### **Oracle® Application Server**

Adapter Installation Guide 10*g* Release 2 (10.1.2) **B14063-04**

December 2005

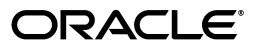

Oracle Application Server Adapter Installation Guide, 10*g* Release 2 (10.1.2)

B14063-04

Copyright © 2003, 2005, Oracle. All rights reserved.

Primary Author: Sheela Vasudevan

Contributing Authors: Meera Srinivasan,Vishal Saxena, Sunil Gopal, Shashi Suravarapu

The Programs (which include both the software and documentation) contain proprietary information; they are provided under a license agreement containing restrictions on use and disclosure and are also protected by copyright, patent, and other intellectual and industrial property laws. Reverse engineering, disassembly, or decompilation of the Programs, except to the extent required to obtain interoperability with other independently created software or as specified by law, is prohibited.

The information contained in this document is subject to change without notice. If you find any problems in the documentation, please report them to us in writing. This document is not warranted to be error-free. Except as may be expressly permitted in your license agreement for these Programs, no part of these Programs may be reproduced or transmitted in any form or by any means, electronic or mechanical, for any purpose.

If the Programs are delivered to the United States Government or anyone licensing or using the Programs on behalf of the United States Government, the following notice is applicable:

U.S. GOVERNMENT RIGHTS Programs, software, databases, and related documentation and technical data delivered to U.S. Government customers are "commercial computer software" or "commercial technical data" pursuant to the applicable Federal Acquisition Regulation and agency-specific supplemental regulations. As such, use, duplication, disclosure, modification, and adaptation of the Programs, including documentation and technical data, shall be subject to the licensing restrictions set forth in the applicable Oracle license agreement, and, to the extent applicable, the additional rights set forth in FAR 52.227-19, Commercial Computer Software—Restricted Rights (June 1987). Oracle Corporation, 500 Oracle Parkway, Redwood City, CA 94065

The Programs are not intended for use in any nuclear, aviation, mass transit, medical, or other inherently dangerous applications. It shall be the licensee's responsibility to take all appropriate fail-safe, backup, redundancy and other measures to ensure the safe use of such applications if the Programs are used for such purposes, and we disclaim liability for any damages caused by such use of the Programs.

Oracle, JD Edwards, PeopleSoft, and Retek are registered trademarks of Oracle Corporation and/or its affiliates. Other names may be trademarks of their respective owners.

The Programs may provide links to Web sites and access to content, products, and services from third parties. Oracle is not responsible for the availability of, or any content provided on, third-party Web sites. You bear all risks associated with the use of such content. If you choose to purchase any products or services from a third party, the relationship is directly between you and the third party. Oracle is not responsible for: (a) the quality of third-party products or services; or (b) fulfilling any of the terms of the agreement with the third party, including delivery of products or services and warranty obligations related to purchased products or services. Oracle is not responsible for any loss or damage of any sort that you may incur from dealing with any third party.

# **Contents**

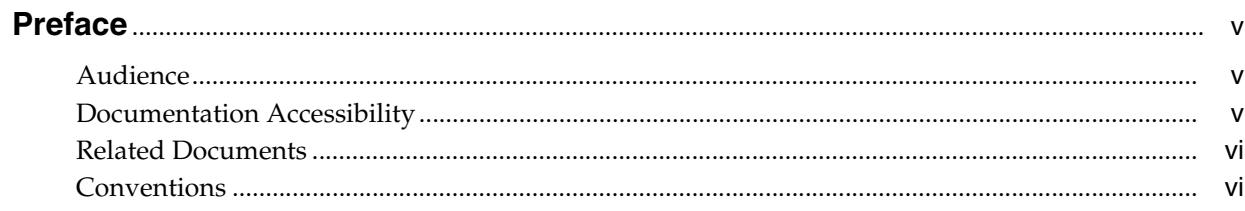

### 1 Introduction

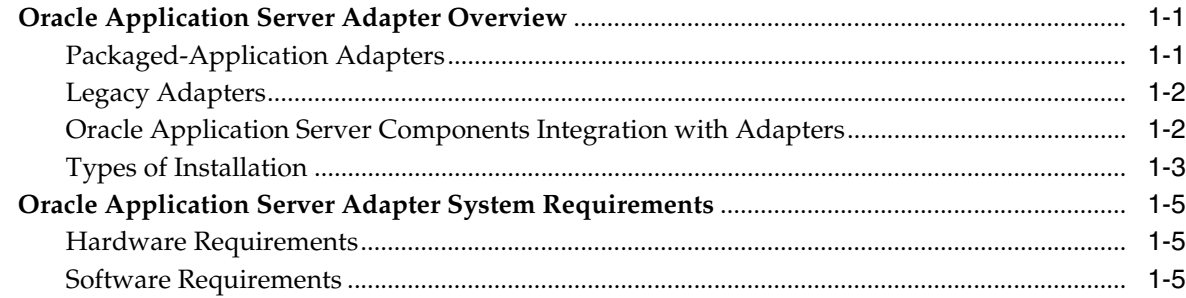

### 2 Installation and Configuration

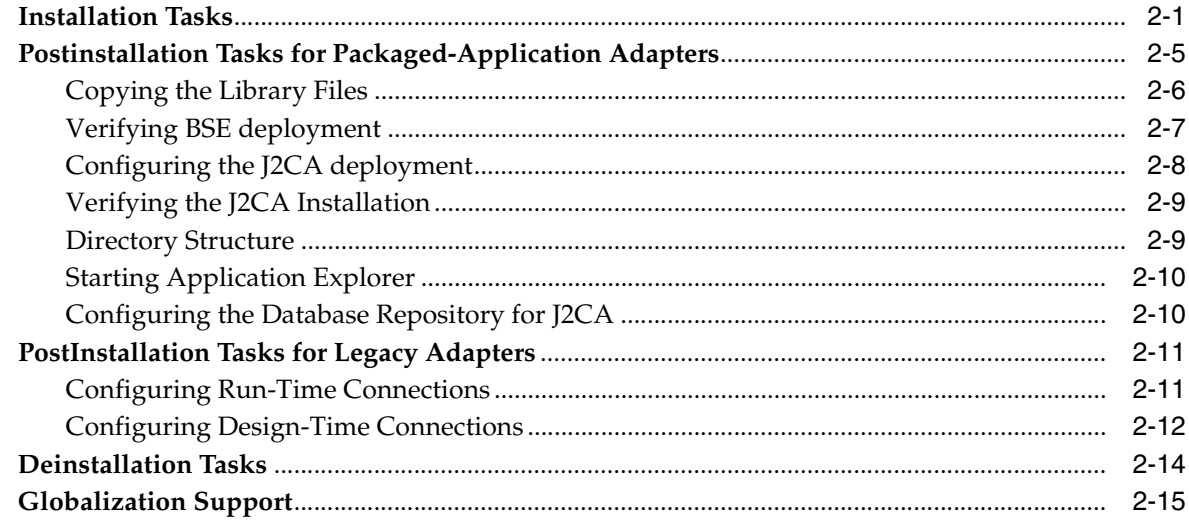

### A EIS Adapter Plugin

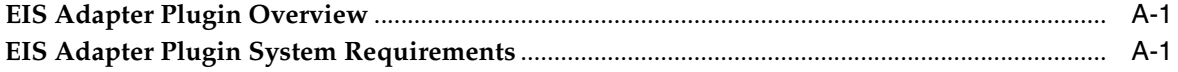

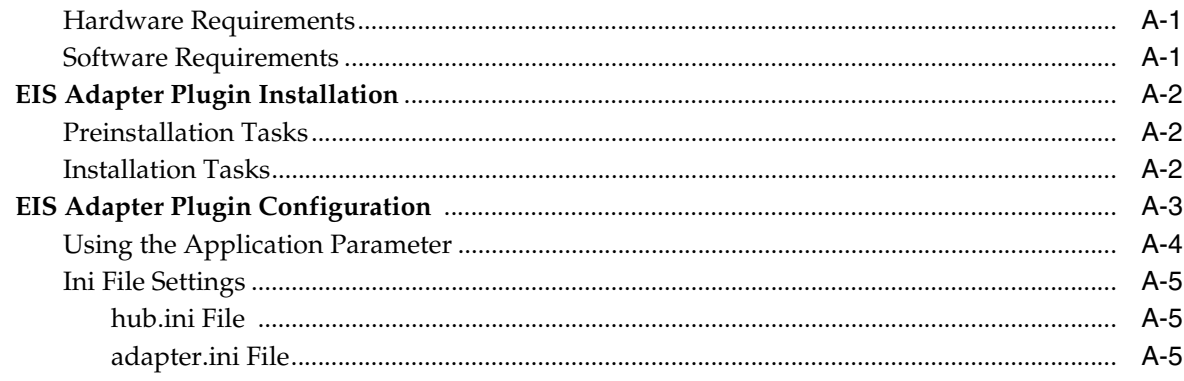

### **B** Configuring OracleAS Adapter for PeopleSoft

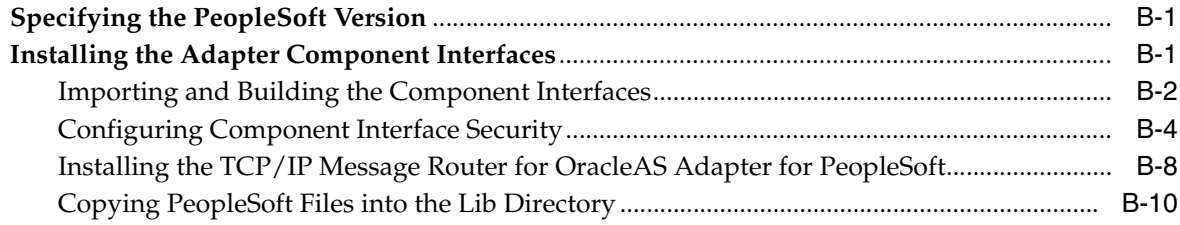

### Index

# **Preface**

<span id="page-4-0"></span>This Preface contains the following topics:

- **[Audience](#page-4-1)**
- [Documentation Accessibility](#page-4-2)
- **[Related Documents](#page-5-0)**
- **[Conventions](#page-5-1)**

### <span id="page-4-1"></span>**Audience**

*Oracle Application Server Adapter Oracle Application Server Adapter Installation Guide* is intended for system administrators who perform the following tasks:

- Install and configure Oracle Application Server adapters
- Use adapters with BPEL Process Manager

### <span id="page-4-2"></span>**Documentation Accessibility**

Our goal is to make Oracle products, services, and supporting documentation accessible, with good usability, to the disabled community. To that end, our documentation includes features that make information available to users of assistive technology. This documentation is available in HTML format, and contains markup to facilitate access by the disabled community. Accessibility standards will continue to evolve over time, and Oracle is actively engaged with other market-leading technology vendors to address technical obstacles so that our documentation can be accessible to all of our customers. For more information, visit the Oracle Accessibility Program Web site at

http://www.oracle.com/accessibility/

#### **Accessibility of Code Examples in Documentation**

Screen readers may not always correctly read the code examples in this document. The conventions for writing code require that closing braces should appear on an otherwise empty line; however, some screen readers may not always read a line of text that consists solely of a bracket or brace.

#### **Accessibility of Links to External Web Sites in Documentation**

This documentation may contain links to Web sites of other companies or organizations that Oracle does not own or control. Oracle neither evaluates nor makes any representations regarding the accessibility of these Web sites.

#### **TTY Access to Oracle Support Services**

Oracle provides dedicated Text Telephone (TTY) access to Oracle Support Services within the United States of America 24 hours a day, seven days a week. For TTY support, call 800.446.2398.

### <span id="page-5-0"></span>**Related Documents**

For more information, refer to these Oracle resources:

- *Oracle Application Server Integration InterConnect User's Guide*
- **Oracle Application Server Integration InterConnect Installation Guide**
- *Oracle Application Server BPEL Process Manager User's Guide*
- *Oracle Application Server BPEL Process Manager Installation Guide*

Printed documentation is available for sale in the Oracle Store at

http://oraclestore.oracle.com/

To download free release notes, installation documentation, white papers, or other collateral, please visit the Oracle Technology Network (OTN). You must register online before using OTN; registration is free and can be done at

http://www.oracle.com/technology/membership/

If you already have a user name and password for OTN, then you can go directly to the documentation section of the OTN Web site at

http://www.oracle.com/technology/documentation/index.html

### <span id="page-5-1"></span>**Conventions**

This section describes the conventions used in the text and code examples of this documentation set. It describes:

- [Conventions in Text](#page-5-2)
- [Conventions in Code Examples](#page-6-0)
- [Conventions for Windows Operating Systems](#page-7-0)

#### **Conventions in Text**

We use the following conventions in text to help you more quickly identify special terms. The table also provides examples of their use.

<span id="page-5-2"></span>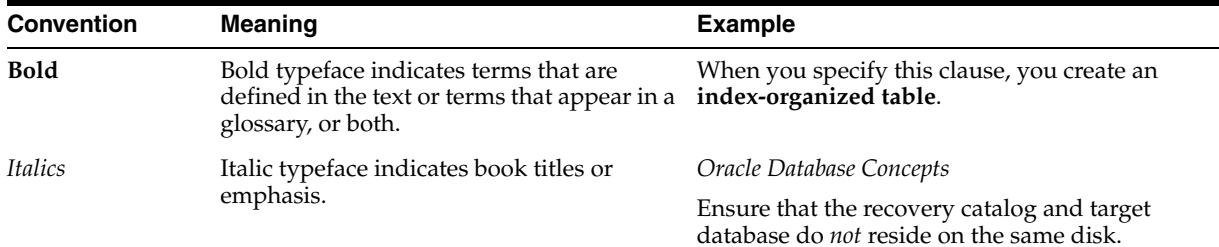

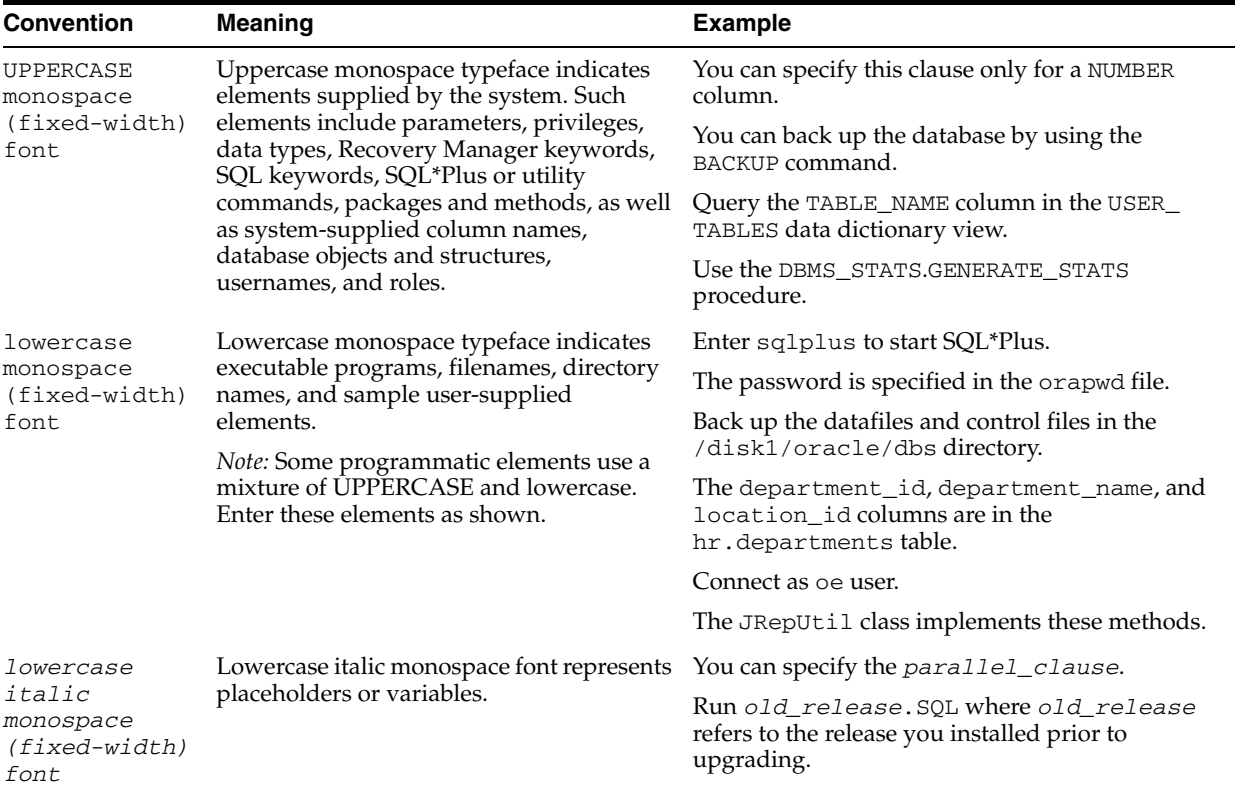

### <span id="page-6-0"></span>**Conventions in Code Examples**

Code examples illustrate SQL, PL/SQL, SQL\*Plus, or other command-line statements. They are displayed in a monospace (fixed-width) font and separated from normal text as shown in this example:

SELECT username FROM dba\_users WHERE username = 'MIGRATE';

The following table describes typographic conventions used in code examples and provides examples of their use.

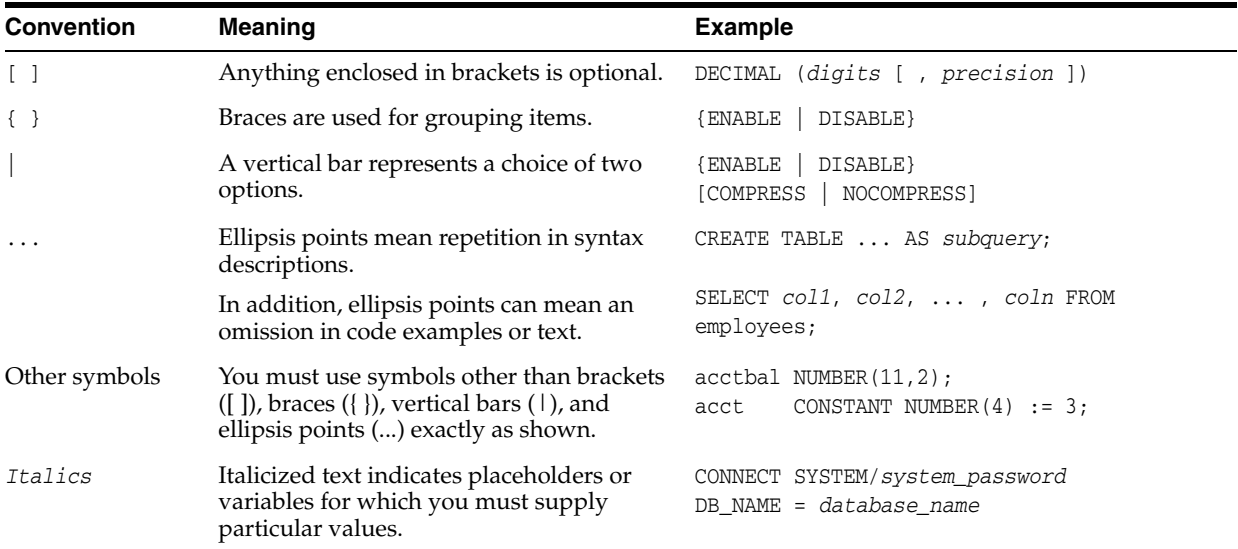

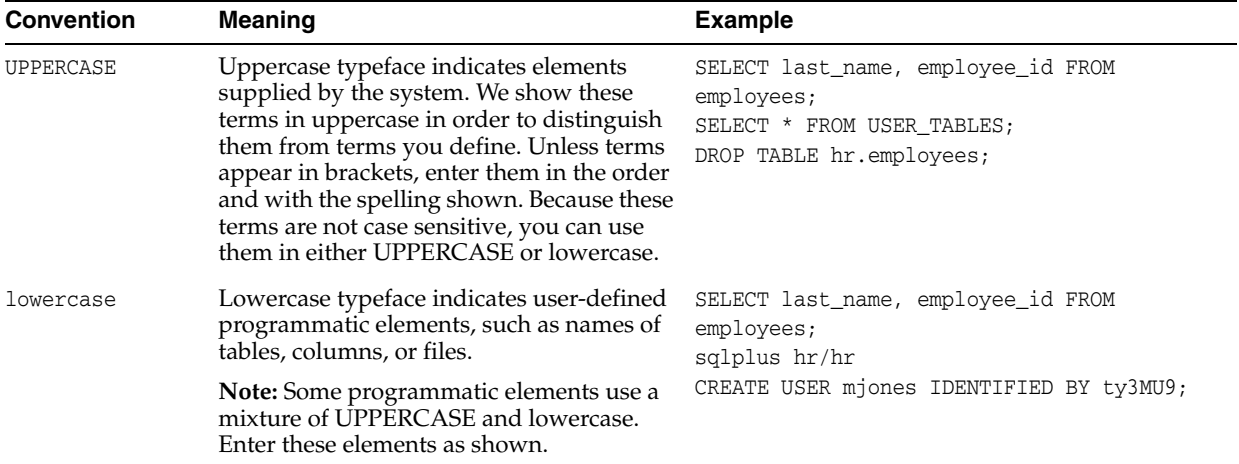

### **Conventions for Windows Operating Systems**

The following table describes conventions for Windows operating systems and provides examples of their use.

<span id="page-7-0"></span>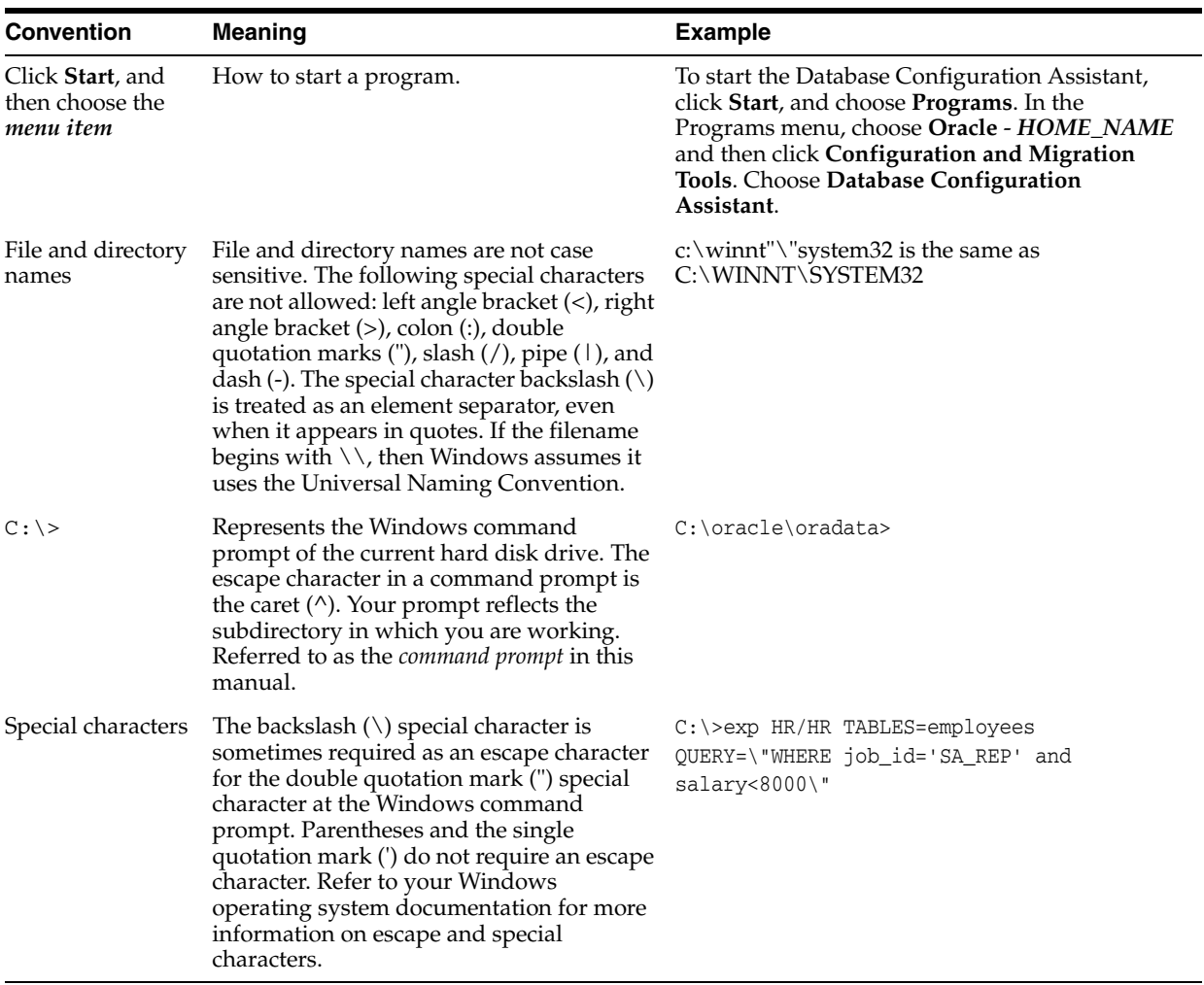

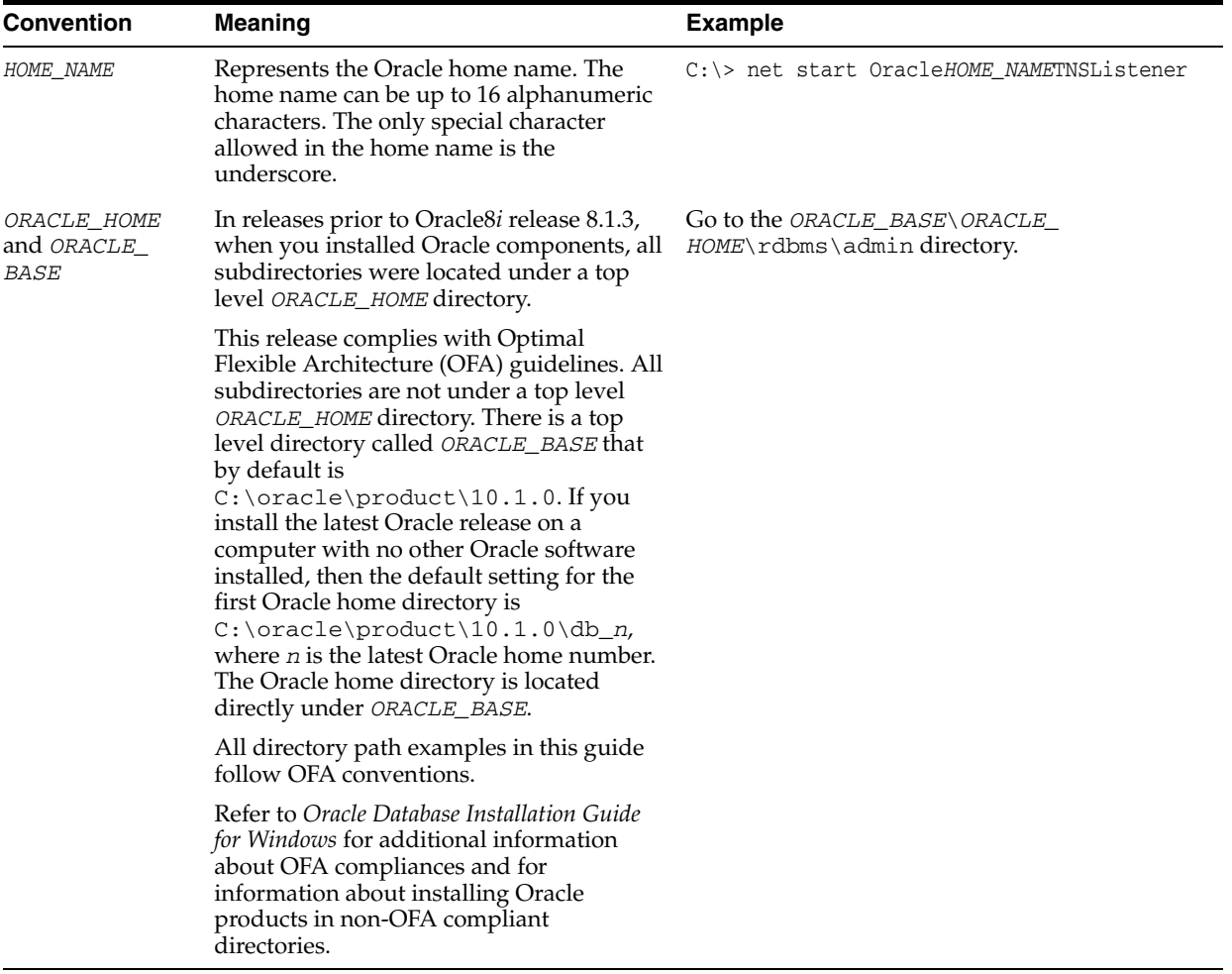

# <span id="page-10-0"></span>**1 Introduction**

This chapter provides an overview of Oracle Application Server adapters. It contains the following topics:

- **[Oracle Application Server Adapter Overview](#page-10-1)**
- [Oracle Application Server Adapter System Requirements](#page-14-0)

### <span id="page-10-1"></span>**Oracle Application Server Adapter Overview**

The OracleAS Adapters CD enables you to install the following types of adapters:

- [Packaged-Application Adapters](#page-10-2)
- **[Legacy Adapters](#page-11-0)**
- [Oracle Application Server Components Integration with Adapters](#page-11-1)
- **[Types of Installation](#page-12-0)**

### <span id="page-10-2"></span>**Packaged-Application Adapters**

Packaged-application adapters integrate Oracle Application Server with various packaged applications, such as SAP and Siebel. These adapters include OracleAS Adapter for PeopleSoft, OracleAS Adapter for SAP R/3, OracleAS Adapter for Siebel, and OracleAS Adapter for J.D. Edwards.

[Table 1–1](#page-10-3) describes the packaged-application adapters.

<span id="page-10-3"></span>

| <b>Adapter</b>                    | <b>Description</b>                                                                                                    |
|-----------------------------------|----------------------------------------------------------------------------------------------------|
| OracleAS Adapter for J.D. Edwards | Provides comprehensive, bidirectional, and<br>standards-based connectivity to J.D.Edwards<br>applications                                                                                                    |
| OracleAS Adapter for PeopleSoft   | Provides unique features, such as the support<br>for J2CA and Web Service standards, for<br>creating an open and reusable service-oriented<br>architecture that offers a complete connectivity<br>solution for PeopleSoft applications |
| OracleAS Adapter for SAP R/3      | Exchanges real-time business data between SAP<br>systems and other applications, databases, or<br>external business partner systems.                                                                                                   |
| OracleAS Adapter for Siebel       | Connects Oracle Application Server to a Siebel<br>system by providing unique features that<br>minimize the implementation effort.                                                                                                    |

*Table 1–1 Oracle Application Server Adapters for Packaged Applications*

### <span id="page-11-0"></span>**Legacy Adapters**

Legacy adapters integrate Oracle Application Server with legacy and mainframe applications. These adapters include OracleAS Adapter for Tuxedo, OracleAS Adapter for CICS, OracleAS Adapter for VSAM, OracleAS Adapter for IMS/TM, and OracleAS Adapter for IMS/DB.

[Table 1–2](#page-11-2) describes legacy adapters. These adapters are deployed as J2CA resource adapters within the OC4J container during installation.

*Table 1–2 Oracle Application Server Adapters for Legacy Applications*

<span id="page-11-2"></span>

| <b>Adapter</b>              | <b>Description</b>                                                                                                    |
|-----------------------------|----------------------------------------------------------------------------------------------------|
| OracleAS Adapter for Tuxedo | Models services running on the BEA Tuxedo application<br>server. Captures and maintains a metadata schema for the<br>Tuxedo system by importing Tuxedo metadata and<br>transforming this metadata into mapping definitions for<br>Oracle Connect.                                                  |
| OracleAS Adapter for CICS   | Connects Oracle Application Server with CICS. This<br>adapter supports two-phase commit and can fully<br>participate in a distributed transaction.                                                                                                    |
| OracleAS Adapter for VSAM   | Enables access to VSAM data managed by CICS or<br>directly. This adapter implements interactions as<br>parameterized SQL with the parameters forming the<br>input record, and with the output (in cases where there is<br>an output) aggregated into an XML document forming<br>the output record. |
| OracleAS Adapter for IMS/TM | Provides access to MPP based IMS/TM transactions. Each<br>OracleAS Adapter for IMS/TM outbound interaction is<br>mapped to a specific IMS/TM transaction.                                                                                                    |
| OracleAS Adapter for IMS/DB | Captures and maintains a metadata schema for IMS/DB<br>by importing various IMS definition files such as a PSB<br>file, DBD files, and COBOL copybooks.                                                                                                    |

### <span id="page-11-1"></span>**Oracle Application Server Components Integration with Adapters**

<span id="page-11-5"></span>The Oracle Application Server adapters enable you to integrate packaged, legacy, and mainframe applications with various Oracle Application Server components, such as OracleAS Integration InterConnect and Oracle BPEL Process Manager. The Oracle Application Server adapters for technology applications and Oracle AS Adapter for Oracle Applications are packaged with the BPEL Process Manager installation.

[Table 1–3](#page-11-3) describes the Oracle Application Server components that can be integrated with adapters.

<span id="page-11-3"></span>*Table 1–3 Oracle Application Server Component Integration with Adapters*

<span id="page-11-4"></span>

| Component                                   | <b>Description</b>                                                                                                    |
|---------------------------------------------|----------------------------------------------------------------------------------------------------|
| OracleAS Integration<br><b>InterConnect</b> | Enables you to integrate heterogeneous systems such as<br>Oracle applications, non-Oracle applications, and<br>third-party, messaging-oriented middleware (MOM).<br>OracleAS Integration InterConnect is a high-speed<br>message broker that is suited for data and application<br>integration. Integrations can be deployed within an<br>enterprise or across enterprise boundaries through the<br>Internet. |

<span id="page-12-4"></span><span id="page-12-3"></span>

| <b>Component</b>                                               | <b>Description</b>                                                                                                    |
|----------------------------------------------------------------|----------------------------------------------------------------------------------------------------|
| <b>Oracle Application Server</b><br>Portal                     | Combines a declarative environment for creating a<br>portal Web interface, publishing and managing<br>information, accessing dynamic data, and customizing<br>the portal experience, with an extensible framework for<br>J2EE-based application access. Using OracleAS Portal,<br>organizations can provide employees, partners, and<br>suppliers with the information they need and the<br>flexibility to create views tailored to each community. |
| <b>Oracle Application Server</b><br>Containers for J2EE (OC4J) | The J2EE server component of Oracle Application Server<br>written entirely in Java that runs on the standard Java<br>Development Kit (JDK) Java Virtual Machine (JVM).<br>OC4J includes a JSP Translator, a Java servlet container,<br>and an Enterprise JavaBeans container.                                                                                                    |
| Oracle BPEL Process Manager                                    | Enables organizations to model and deploy business<br>processes based on the Business Process Execution<br>Language for Web Services (BPEL) standard. Using<br>Oracle BPEL Process Manager, organizations can reduce<br>the cost and complexity of integration projects and<br>increase their strategic value.                                                                                                    |

*Table 1–3 (Cont.) Oracle Application Server Component Integration with Adapters*

### <span id="page-12-0"></span>**Types of Installation**

You can use the following two types of installation for Oracle Application Server adapters:

- Design time and Run time
- Design time

After selecting an installation type during installation, select the type of adapter you want to install. [Table 1–4](#page-12-1) describes the types of installation.

<span id="page-12-5"></span><span id="page-12-2"></span>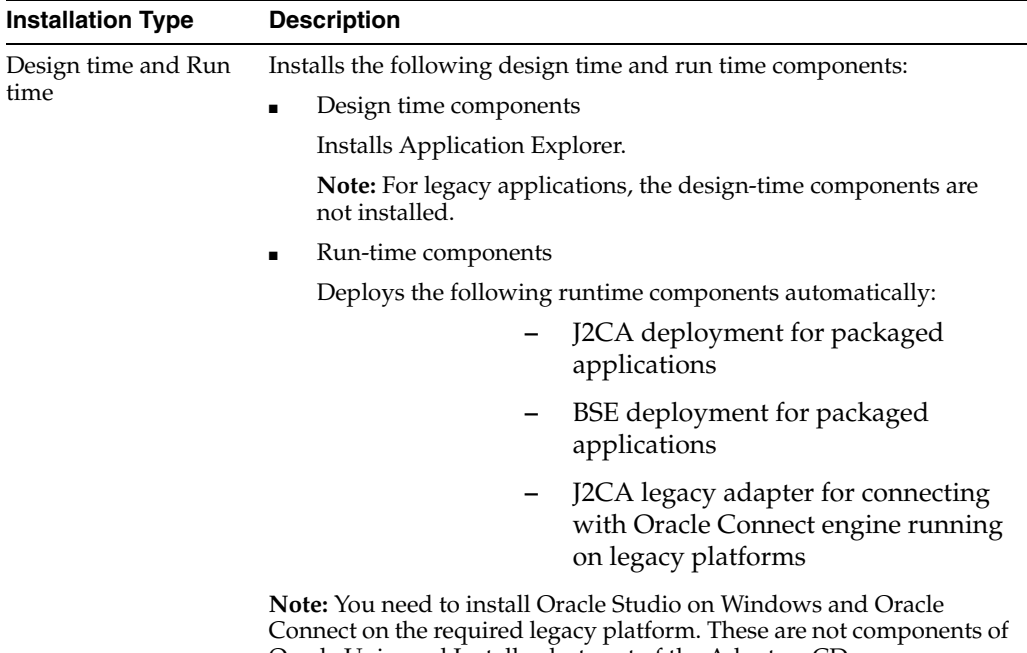

Oracle Universal Installer, but part of the Adapters CD.

<span id="page-12-1"></span>*Table 1–4 Types of Installation*

| <b>Installation Type</b> | <b>Description</b>                                                                                              |  |
|--------------------------|----------------------------------------------------------------------------------------------------|--|
| Design time              | Installs only the Application Explorer design time component. None<br>of the run-time components are deployed.  |  |
|                          | Note: This installation type does not require J2EE and Web Cache or<br>any other Middle Tier installation type. |  |

*Table 1–4 (Cont.) Types of Installation*

Packaged-application adapters can be deployed as a:

- J2CA 1.0 resource adapter and test servlet for J2CA deployments
- Web services servlet within the OC4J container, which is known as OracleAS Adapter Business Services Engine (BSE)

The OracleAS Adapter Application Explorer tool is also provided for configuring OracleAS adapters for packaged applications (for both J2CA and BSE deployments).

<span id="page-13-1"></span>**See Also:** *Oracle Application Server Adapter Concepts Guide*

Legacy adapters can be deployed as a J2CA 1.0 resource adapter. To install Oracle Connect for legacy adapters, refer to the sections described in [Table 1–5](#page-13-0). These sections describe how to install Oracle Connect and Oracle Studio from the CD-ROM and how to configure Oracle Connect using Oracle Studio.

<span id="page-13-0"></span>

| <b>Legacy Adapter</b>       | Refer to                                                                                                    |
|-----------------------------|----------------------------------------------------------------------------------------------------|
| OracleAS Adapter for Tuxedo | The Installing and Configuring OracleAS Adapter for<br>Tuxedo chapter in Oracle Application Server Adapter for<br>Tuxedo User's Guide     |
| OracleAS Adapter for CICS   | The Installing and Configuring OracleAS Adapter for<br>CICS chapter in Oracle Application Server Adapter for<br>CICS User's Guide,        |
| OracleAS Adapter for VSAM   | The Installing and Configuring OracleAS Adapter for<br>VSAM chapter in Oracle Application Server Adapter for<br>VSAM User's Guide         |
| OracleAS Adapter for IMS/TM | The Installing and Configuring OracleAS Adapter for<br>IMS/TM chapter in Oracle Application Server Adapter for<br>IMS/TM User's Guide     |
| OracleAS Adapter for IMS/DB | The Installing and Configuring the OracleAS Adapter<br>for IMS/DB chapter in Oracle Application Server Adapter<br>for IMS/DB User's Guide |

*Table 1–5 Installing Oracle Connect*

**See Also:** The following documentation in the Oracle Application Server 10*g* Documentation Library for additional information:

- *Oracle Application Server BPEL Process Manager User's Guide*
- Oracle Application Server BPEL Process Manager Installation Guide
- *Oracle Application Server Adapter Concepts*
- *Oracle Application Server Portal User's Guide*
- **Oracle Application Server Integration InterConnect User's Guide**
- *Oracle Application Server Adapter for PeopleSoft User's Guide*
- *Oracle Application Server Adapter for SAP R/3 User's Guide*
- *Oracle Application Server Adapter for Siebel User's Guide*
- **Oracle Application Server Adapter for J.D. Edwards OneWorld User's** *Guide*
- *Oracle Application Server Adapter for Tuxedo User's Guide*
- *Oracle Application Server Adapter for CICS User's Guide*
- *Oracle Application Server Adapter for VSAM User's Guide*
- **Oracle Application Server Adapter for IMS/TM User's Guide**
- **Oracle Application Server Adapter for IMS/DB User's Guide**

### <span id="page-14-0"></span>**Oracle Application Server Adapter System Requirements**

The following sections describe the system requirements for installing Oracle Application Server adapters:

- **[Hardware Requirements](#page-14-1)**
- **[Software Requirements](#page-14-2)**

#### <span id="page-14-4"></span><span id="page-14-3"></span><span id="page-14-1"></span>**Hardware Requirements**

[Table 1–6](#page-14-3) lists the hardware requirements for the computer where OracleAS Adapter will be installed.

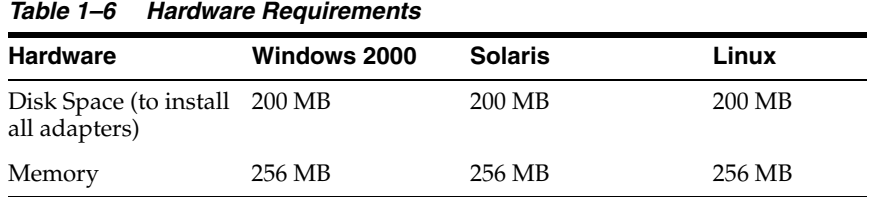

### <span id="page-14-5"></span><span id="page-14-2"></span>**Software Requirements**

The following sections describe the Oracle Application Server adapters software requirements:

- **[Operating System Requirements](#page-15-0)**
- **[J2EE and Web Cache Requirements](#page-15-1)**

#### <span id="page-15-4"></span><span id="page-15-0"></span>**Operating System Requirements**

[Table 1–7](#page-15-2) lists the operating system requirements for the computer where Oracle Application Server adapters will be installed.

<span id="page-15-2"></span>

| <b>Operating System</b> | <b>Version</b>                                                                                                    |  |
|-------------------------|----------------------------------------------------------------------------------------------------|--|
| HP Tru64                | HP Tru64 UNIX (Alpha) 5.1b                                                                                                    |  |
| $HP-UX$                 | HP-UX (PA-RISC) 11.11, 11.23                                                                                                    |  |
| <b>IBM AIX</b>          | AIX (POWER) version 5.2                                                                                                    |  |
| Linux $(x86)$           | Red Hat Enterprise Linux 2.1, 3.0                                                                                                    |  |
|                         | SuSE SLES8, SLES9                                                                                                    |  |
|                         | See Also: Oracle Application Server Installation Guide for Linux<br>x86 for information about any required operating system<br>patches and packages and kernel parameter settings                            |  |
| Sun SPARC Solaris       | Sun SPARC Solaris 8 and 9                                                                                                    |  |
|                         | See Also: Oracle Application Server Installation Guide for Solaris<br>for information about any required operating system patches<br>and packages, swap space requirements, and kernel parameter<br>settings |  |
| Microsoft Windows       | Windows XP Professional, Windows 2000(SP3 or later)                                                                                                    |  |
|                         | See Also: Oracle Application Server Installation Guide for<br>Windows for information on processor, TEMP directory, virtual<br>memory, and swap space requirements                                           |  |

*Table 1–7 Operating System Requirements*

#### <span id="page-15-3"></span><span id="page-15-1"></span>**J2EE and Web Cache Requirements**

If you want to use the Complete installation type, then the J2EE and Web Cache installation type of Oracle Application Server must first be installed. You then install the Complete installation type of Oracle Application Server adapters into the same Oracle home.

The design time installation type does not require J2EE and Web Cache or any other Middle Tier installation type.

#### **Note:**

- The OracleAS Integration InterConnect Adapter Plugin for EIS is available on the OracleAS Integration InterConnect CD-ROM. Refer to *Oracle Application Server InterConnect Installation Guide* for installation instructions.
- To install Oracle Application Server adapters with Oracle BPEL Process Manager, you need to use the BPEL Process Manager patch 1.

# <span id="page-16-0"></span>**Installation and Configuration**

This chapter describes how to install and configure Oracle Application Server adapters. It contains the following topics:

- **[Installation Tasks](#page-16-1)**
- [Postinstallation Tasks for Packaged-Application Adapters](#page-20-0)
- [PostInstallation Tasks for Legacy Adapters](#page-26-0)
- [Deinstallation Tasks](#page-29-0)

### <span id="page-16-2"></span><span id="page-16-1"></span>**Installation Tasks**

To install Oracle Application Server adapters, perform the following steps:

- <span id="page-16-3"></span>**1.** If you want to install the Complete installation type, then log on to the middle-tier host where you installed the J2EE and Web Cache installation type of Oracle Application Server.
- **2.** If you are installing on Solaris or Linux, then refer to *Oracle Application Server Installation Guide* for the specific operating system for instructions to:
	- Set the mount point for the CD-ROM
	- Start Oracle Universal Installer
- **3.** Insert the OracleAS Adapter CD-ROM.
- **4.** Navigate to the Disk1 directory of the OracleAS Adapter CD-ROM.
- **5.** Start Oracle Universal Installer. The following table describes the step for starting Oracle Universal Installer.

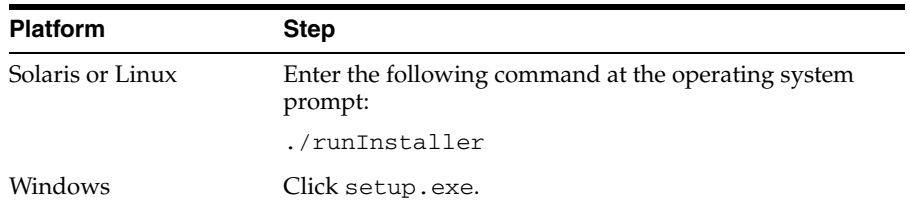

The Welcome screen is displayed.

**6.** Click **Next**. The Specify File Locations screen is displayed as shown in [Figure 2–1](#page-17-0).

<span id="page-17-0"></span>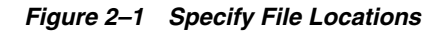

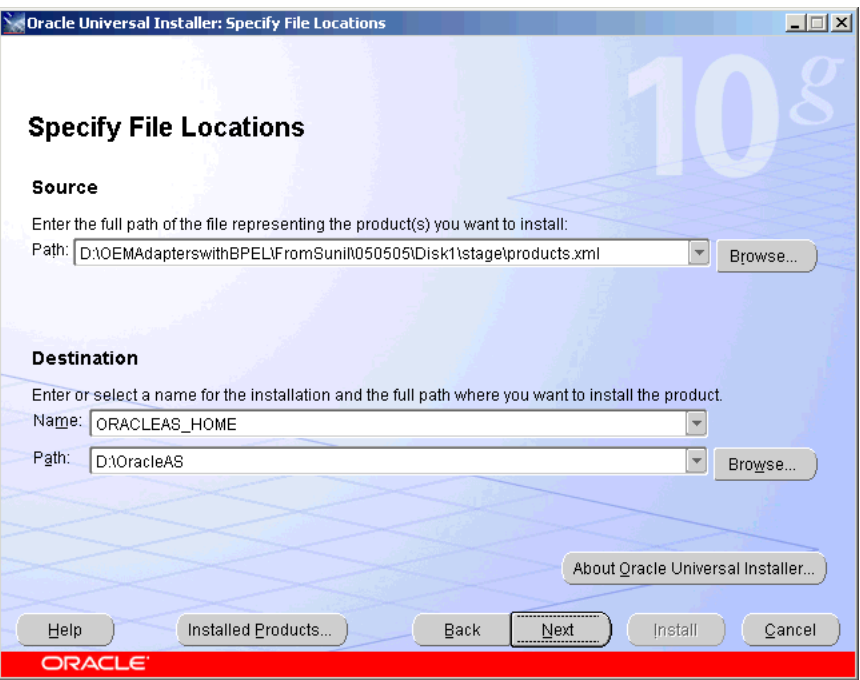

- <span id="page-17-2"></span>**7.** Enter the Oracle Home name, where you want to install OracleAS Adapter in the Destination fields. Do not change the directory path in the Source field. This is the location of the OracleAS Adapter installation files.
- **8.** Click **Next**. The Select Installation Type screen is displayed.
- <span id="page-17-1"></span>**9.** Select one of the following types of installation type:
	- Design time and Run time
	- Design time
- **10.** Click **Next**. The Available Product Components screen is displayed as shown in [Figure 2–2](#page-18-0).

| Oracle Universal Installer: Available Product Components                                                                                              |                 | $ \Box x$ |
|----------------------------------------------------------------------------------------------------|-----------------|-----------|
| <b>Available Product Components</b><br><b>Oracle Application Server Adapters</b>                                                                      |                 |           |
| The following are components that you can install as part of Oracle Application Server Adapters. Which of<br>these components do you want to install? |                 |           |
| Components                                                                                                    | Install Status  |           |
| 日図 Oracle Application Server Adapters 10.1.2.0.1                                                                                                    | New Install     |           |
| ■ OracleAS Adapter for J.D. Edwards OneWorld XE 10.1.2.0.1                                                                                            | New Install     |           |
| ■ OracleAS Adapter for PeopleSoft 10.1.2.0.1                                                                                                    | New Install     |           |
| ■ OracleAS Adapter for SAP R/3 10.1.2.0.1                                                                                                    | New Install     |           |
| ■ OracleAS Adapter for Siebel 10.1.2.0.1                                                                                                    | New Install     |           |
| MOracleAS Adapter for CICS 10.1.2.0.1                                                                                                    | New Install     |           |
| ■ OracleAS Adapter for IMS/DB 10.1.2.0.1                                                                                                    | New Install     |           |
| ■ OracleAS Adapter for IMS/TM 10.1.2.0.1                                                                                                    | New Install     |           |
| M OracleAS Adapter for Tuxedo 10.1.2.0.1                                                                                                    | New Install     |           |
| ■ OracleAS Adapter for VSAM 10.1.2.0.1                                                                                                    | New Install     |           |
|                                                                                                    |                 |           |
| Installed Products<br>Back<br>Help                                                                                                    | Install<br>Next | Cancel    |
| <b>ORACLE</b>                                                                                                    |                 |           |

<span id="page-18-0"></span>*Figure 2–2 Available Products Components*

**11.** Select the adapters you want to install from the following list:

- OracleAS Adapter for J.D. Edwards OneWorld XE 10.1.2.0.1
- OracleAS Adapter for PeopleSoft 10.1.2.0.1
- OracleAS Adapter for SAP R/3 10.1.2.0.1
- OracleAS Adapter for Siebel 10.1.2.0.1
- OracleAS Adapter for CICS 10.1.2.0.1
- OracleAS Adapter for IMS/DB 10.1.2.0.1
- OracleAS Adapter for IMS/TM 10.1.2.0.1
- OracleAS Adapter for Tuxedo 10.1.2.0.1
- OracleAS Adapter for VSAM 10.1.2.0.1
- **12.** Click **Next**.
- <span id="page-18-3"></span><span id="page-18-2"></span><span id="page-18-1"></span>**13.** If you have selected **Design-time and Run-time** in Step [9,](#page-17-1) then the select the OC4J home page is displayed. Perform Steps [13](#page-18-1)[a](#page-18-2) through [13](#page-18-1)[b.](#page-18-3) Otherwise, the Summary screen is displayed. Go to Step [14](#page-19-0).
	- **a.** Select the container where you want to deploy the run-time components. By default, the runtime components are deployed in the OC4J\_BPEL container home.
	- **b.** Click **Next**. The Summary screen is displayed.

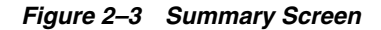

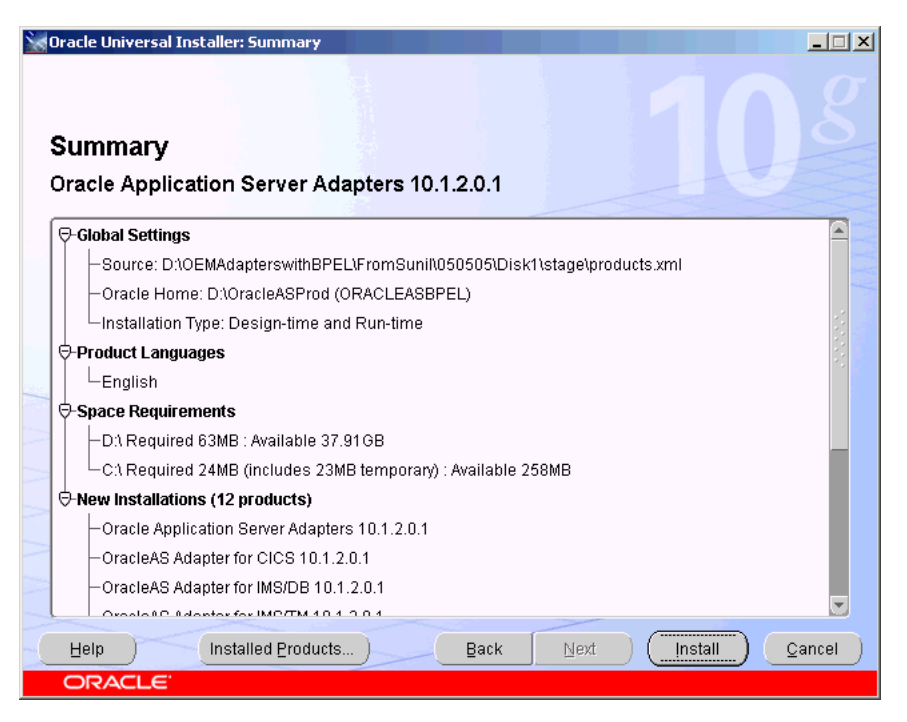

- <span id="page-19-0"></span>**14.** Review specific details on the Summary screen, including the disk requirements to ensure that you have sufficient disk space.
- **15.** Click **Install**.

After the installation is complete, the following postinstallation configuration assistants are started to automatically configure OracleAS Adapter:

- Deploy JCA Legacy Adapters
- Deploy JCA Application Adapters
- Deploy JCA Application Adapters Test
- Deploy Web Services Application Adapters

| <b>Oracle Universal Installer: Configuration Assistants</b>                                                                                                    |               | $\Box$ $\Box$ $\times$ |
|----------------------------------------------------------------------------------------------------|---------------|------------------------|
| <b>Configuration Assistants</b><br>The following configuration assistants will configure and start the components you selected earlier.                                                  |               |                        |
| <b>Tool Name</b>                                                                                                    | <b>Status</b> | Type                   |
| Deploy JCA Legacy Adapters                                                                                                    | In progress   | Recommended            |
| Deploy JCA Application Adapters<br>v                                                                                                    | Pending       | Recommended            |
| Deploy JCA Application Adapters Test<br>v                                                                                                    | Pending       | Recommended            |
| Deploy Web Services Application Adapters<br>$\overline{\vee}$                                                                                                    | Pending       | Recommended            |
| Details (see full log at C:\Program Files\Oracle\Inventory\logs\installActions2005-05-13_02-20-57PM.log);<br>Output generated from configuration assistant "Deploy JCA Legacy Adapters": |               | Retry<br>Stop          |
| Installed Products<br>Help                                                                                                    | Back<br>Next  | Install<br>Cancel      |
| ORACLE                                                                                                    |               |                        |

*Figure 2–4 Configuration Assistants Screen*

**16.** If installation and configuration are successful, then the End of Installation screen is displayed. The selected adapters are installed in the adapters/application directory of your Oracle home for packaged application adapters.

<span id="page-20-1"></span>For details about the installation, refer to the latest installActions*YEAR\_MM\_ DD\_TIME*.log file located in the oraInventory\_location/logs directory on UNIX or the Program Files\Oracle\Inventory\logs directory on Windows.

#### **Note:**

- If you wish to install the EIS Adapter Plugin, then refer to the installation steps mentioned in [Appendix A, "EIS Adapter](#page-32-5)  [Plugin".](#page-32-5)
- If you wish to install the OracleAS Adapter for PeopleSoft, then refer to the installation steps mentioned in [Appendix B,](#page-44-3)  ["Configuring OracleAS Adapter for PeopleSoft".](#page-44-3)

### <span id="page-20-0"></span>**Postinstallation Tasks for Packaged-Application Adapters**

Perform the following postinstallation configuration tasks for packaged-application adapters:

- [Copying the Library Files](#page-21-0)
- [Verifying BSE deployment](#page-22-0)
- [Configuring the J2CA deployment](#page-23-0)
- [Verifying the J2CA Installation](#page-24-0)
- [Directory Structure](#page-24-1)
- **[Starting Application Explorer](#page-25-0)**

#### ■ [Configuring the Database Repository for J2CA](#page-25-1)

**Note:** The directory paths mentioned in this guide follow UNIX conventions. For example, forward slashes (/) are used.

If you are using OracleAS Adapter on Windows, then modify the directory paths as required.

### <span id="page-21-1"></span><span id="page-21-0"></span>**Copying the Library Files**

Packaged-application adapters require you to copy library files to directories.

**1.** Copy the library files for these adapters into the *ORACLE\_ HOME*/adapter/application/lib directory.

<span id="page-21-4"></span><span id="page-21-3"></span><span id="page-21-2"></span>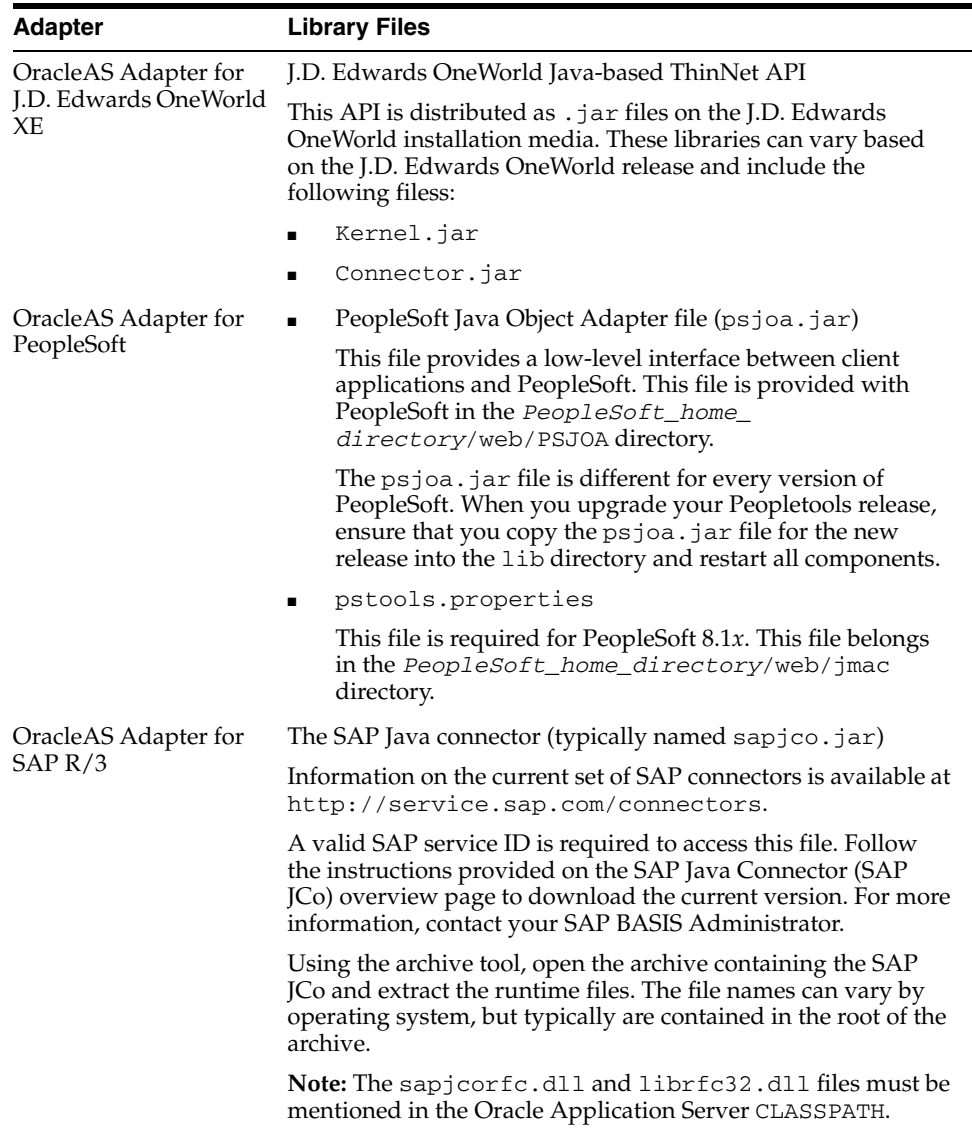

<span id="page-22-1"></span>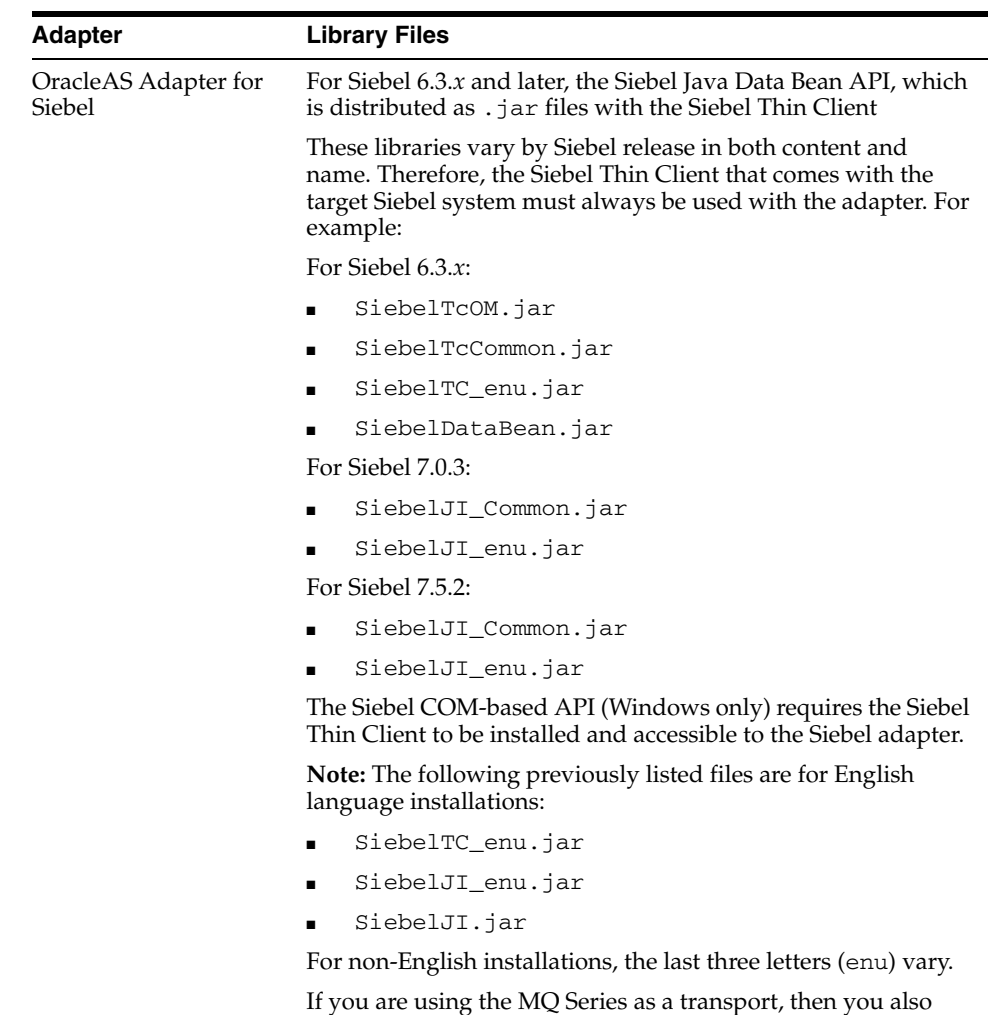

### <span id="page-22-2"></span><span id="page-22-0"></span>**Verifying BSE deployment**

To verify the OracleAS Adapter Business Services Engine installation:

need to use com.ibm.mq.jar file.

**1.** Open the following page in your Web browser:

http://*hostname*:*port*/ibse/IBSEServlet/

where *hostname* is the name of the Oracle Application Server host and *port* is the HTTP port of the Oracle Application Server. For example:

http://localhost:80/ibse/IBSEServlet

The OracleAS Adapter Business Services Engine home page opens as shown in [Figure 2–5](#page-23-1). This page enables you to test the sample Web server installed with the OracleAS Adapter Business Services Engine.

<span id="page-23-1"></span>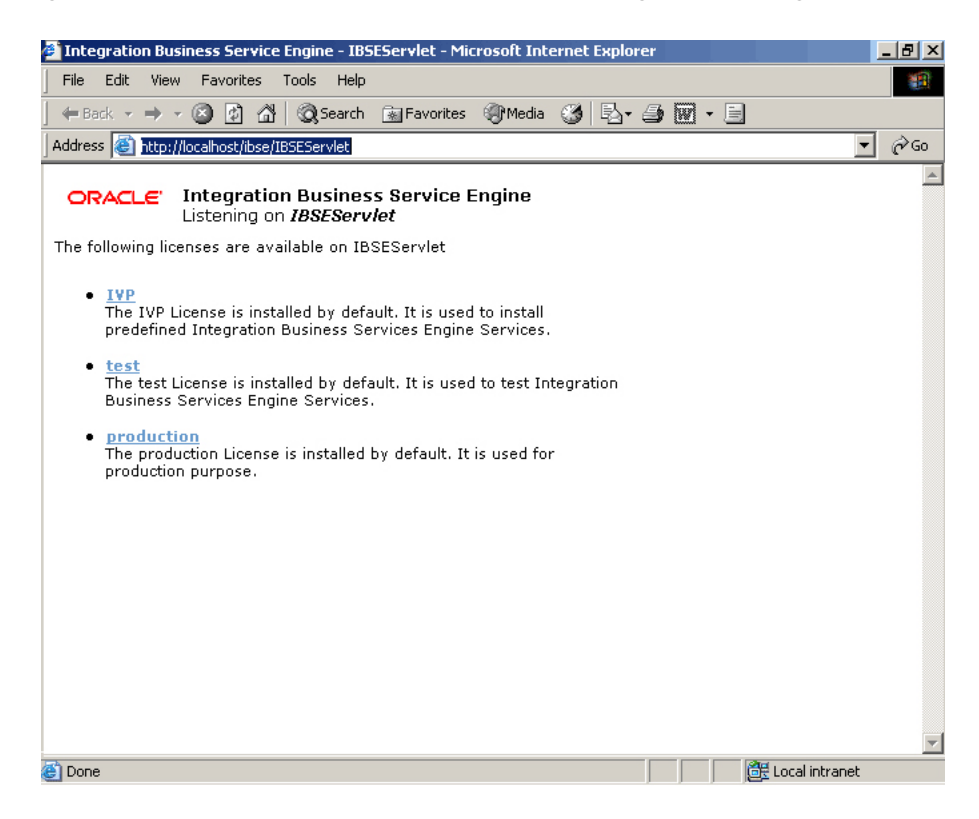

#### *Figure 2–5 OracleAS Adapter Business Services Engine Home Page*

#### **2.** Click **IVP**, **iwayivp**, **ivp**, and **Invoke**.

An XML response similar to the following is displayed in your browser:

```
<?xml version="1.0" encoding="UTF-8" ?>
- <SOAP-ENV:Envelope xmlns:xsd="http://www.w3.org/2001/XMLSchema"
 xmlns:SOAPENV="
http://schemas.xmlsoap.org/soap/envelope/"
xmlns:xsi="http://www.w3.org/2001/XMLSchema-instance">
- <SOAP-ENV:Body>
- <ivpResponse xmlns="urn:oraclesoftware:ibse:jul2003:ivp:response"
cid="A0328ED84ABFA055C4F64B8039C991AA">
<CurrentTime>2004-01-05T19:15:48Z</CurrentTime>
<Version>IWAY5.5</Version>
</ivpResponse>
</SOAP-ENV:Body>
</SOAP-ENV:Envelope>
```
### <span id="page-23-2"></span><span id="page-23-0"></span>**Configuring the J2CA deployment**

OracleAS Adapter JCA supports file and database repository. The default repository is a file repository. You can create the database repository by running the iwse.ora SQL script in the adapters/application/etc directory.

If you selected the Design-time and Run-time installation type, then Oracle Universal Installer automatically deploys OracleAS Adapter JCA version 1.0 and provides a default oc4j-ra.xml configuration file. This file contains a default ManagedConnectionFactory with eis/Oracle JCAAdapter/DefaultConnection as the JNDI name:

<connector-factory location="eis/OracleJCAAdapter/DefaultConnection"

```
connector-name="IWAFJCA10">
    <config-property name="IWayHome" value="../../adapters/application"/>
    <config-property name="IWayConfig" value="jca_sample"/>
    <config-property name="IWayRepoURL" value=""/>
    <config-property name="IWayRepoUser" value=""/>
    <config-property name="IWayRepoPassword" value=""/>
    <config-property name="logLevel" value="debug"/>
</connector-factory>
```
**Note:** The IWayRepoURL, IWayRepoUser, and IWayRepoPassword parameters are used for a database repository only.

You can create a different ManagedConnectionFactory by editing the oc4j-ra.xml configuration file. To do this:

- **1.** Open the *ORACLE\_HOME*/j2ee/OC4J\_ BPEL/application-deployments/default/jca-app-adapter/oc4j-ra. xml file.
- <span id="page-24-2"></span>**2.** Change the iWayConfig parameter to point to the corresponding OracleAS Adapter JCA version 1.0 repository project.
- **3.** Set the JNDI location to the correct value. For example:

```
<connector-factory location="eis/OracleJCAAdapter/MyConnection" 
connector-name="IWAFJCA10">
    <config-property name="IWayHome" value="../../adapters/application"/>
    <config-property name="IWayConfig" value="My_jca_config"/>
    <config-property name="IWayRepoURL" value=""/>
    <config-property name="IWayRepoUser" value=""/>
    <config-property name="IWayRepoPassword" value=""/>
    <config-property name="logLevel" value="debug"/>
    </connector-factory>
```
### <span id="page-24-4"></span><span id="page-24-0"></span>**Verifying the J2CA Installation**

To verify the J2CA version 1.0 installation:

- **1.** Open the *ORACLE\_HOME*/j2ee/OC4J\_ BPEL/applications/jca-app-adapter-test /iwafjca/WEB-INF/web.xml file.
- **2.** Modify the deployment descriptor web.xml file to point to the JNDI location of the ManagedConnectionFactory defined in Step [2](#page-24-2) of ["Configuring the J2CA](#page-23-0)  [deployment" on page 2-8.](#page-23-0)

You can access the OracleAS Adapter JCA test servlet using the following URL:

http://*hostname*:*port*/iwafjca

where *hostname* is the name of the Oracle Application Server host and *port* is the HTTP port of the Oracle Application Server.

### <span id="page-24-3"></span><span id="page-24-1"></span>**Directory Structure**

The packaged application adapters are installed into the adapters/application subdirectory of your Oracle home directory. [Table 2–1](#page-25-2) shows the directory structure. The license.xml file is also installed in the application directory.

<span id="page-25-2"></span>

| <b>Subdirectory</b> | <b>Description</b>                                                                                      |
|---------------------|----------------------------------------------------------------------------------------------------|
| bin                 | Contains the install. xml file                                                                          |
| config              | Contains the jca_sample subdirectory and the<br>XML-file-based repository for the OracleAS Adapter J2CA |
| etc                 | Contains the ibse.ear, iwafjca.ear, iwafjca.rar, and<br>iwse.orafiles                                   |
| lib                 | Contains library files                                                                                  |
| tools               | Contains the OracleAS Adapter Application Explorer<br>graphical user interface                          |
| wsdl                | Contains the WSDL files generated by the user                                                           |

*Table 2–1 Packaged Application Adapter Directory Structure*

The directory\legacy folder contains the .rar file for legacy adapters. In addition, the adapters\lib folder contains the orabpel-adapters.jar file.

**Note:** A user can create additional directories under the WSDL directory to organize the generated WSDL files.

#### <span id="page-25-3"></span><span id="page-25-0"></span>**Starting Application Explorer**

Use Application Explorer to configure the OracleAS Adapter J2CA version 1.0 and OracleAS Adapter Business Services Engine repository projects. To start Application Explorer on Windows, From the **Start** menu, select **Programs**, **OracleAS\_home Adapters**, and then select **Application Explorer**.

In addition, on Windows, iaexplorer.bat is found under OracleAS\_ home\adapters\application\tools

Where OracleAS\_home is the directory where Oracle Application Server is installed.

On UNIX, load the iwae.sh script, found under OracleAS\_ home/adapters/application/tools

Where OracleAS\_home is the directory where Oracle Application Server is installed.

#### <span id="page-25-1"></span>**Configuring the Database Repository for J2CA**

- **1.** Execute the iwse.ora SQl statement on the computer where database is installed.
- **2.** Copy the jcatransport.properties file at the following directory:

*Oracle\_Home*\adapters\application\config\jca\_sample

**3.** Remove comments form the following fields and enter details for the following fields in the jcatransport.properties file

iwafjca.repo.url=jdbc:oracle:thin:@90.0.0.51:1521:orcl

**4.** Alter the JDBC driver path in Application Explorer as shown:

 $lcp=$ ..\lib\orabpel-adapters.jar;..\..\.\jdbc\lib\classes12.j ar;..\..\..\jdbc\lib\nls\_charset12.jar;%lcp%

### <span id="page-26-0"></span>**PostInstallation Tasks for Legacy Adapters**

This section describes the following postinstallation taks for legacy adapters:

- [Configuring Run-Time Connections](#page-26-1)
- **[Configuring Design-Time Connections](#page-27-0)**

### <span id="page-26-1"></span>**Configuring Run-Time Connections**

Perform the following steps to configure run-time connections:

**1.** Edit the oc4j-ra.xml file present at the following location:

```
ORACLE_HOME\j2ee\OC4J_
BPEL\application-deployments\default\jca-legacy-adapter
```
**2.** Set the following settings for each connection:

```
<oc4j-connector-factories>
   <connector-factory location=" " connector-name="Oracle Legacy Adapter">
     <config-property name="userName" value=" "/>
     <config-property name="password" value=" "/>
     <config-property name="eisName" value=" "/>
     <config-property name="serverName" value=" "/>
     <config-property name="workspace" value=" "/>
     <config-property name="portNumber" value=" "/>
     <config-property name="persistentConnection" value=" "/>
     <config-property name="keepAlive" value=" "/>
     <config-property name="firewallProtocol" value=""/>
     <config-property name="connectTimeout" value=""/>
     <config-property name="encryptionProtocol" value=""/>
     <config-property name="encryptionKeyName" value=""/>
     <config-property name="encryptionKeyValue" value=""/>
     <config-property name="fakeXa" value="false"/>
     <config-property name="useNamespace" value="true"/>
   </connector-factory>
</oc4j-connector-factories>
```
The following table lists the properties that must be specified:

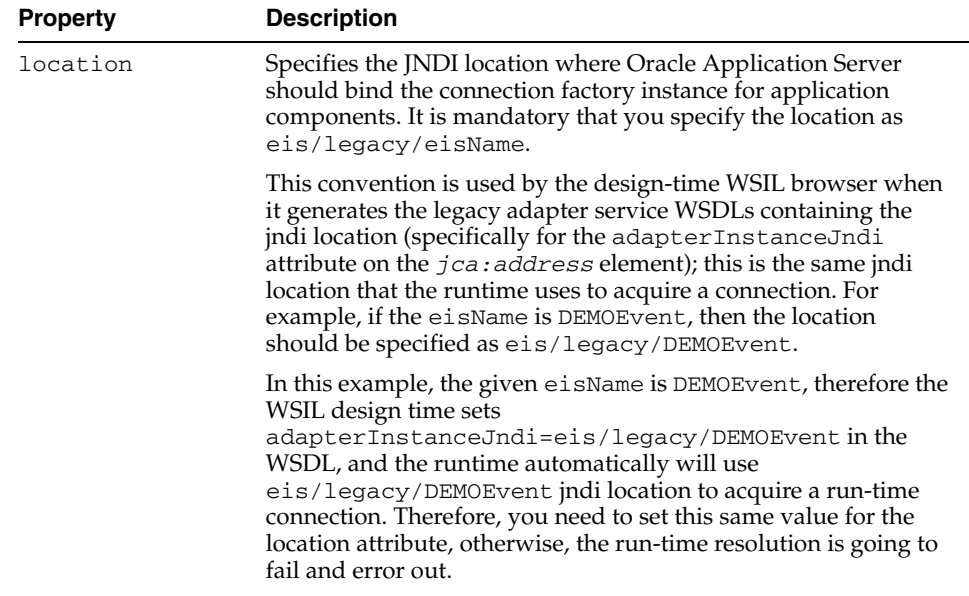

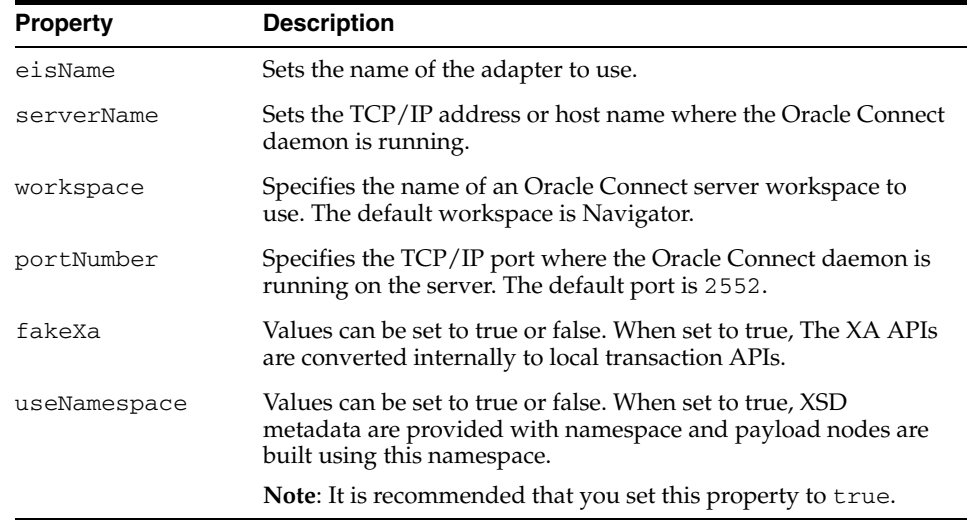

The following table lists the optional properties:

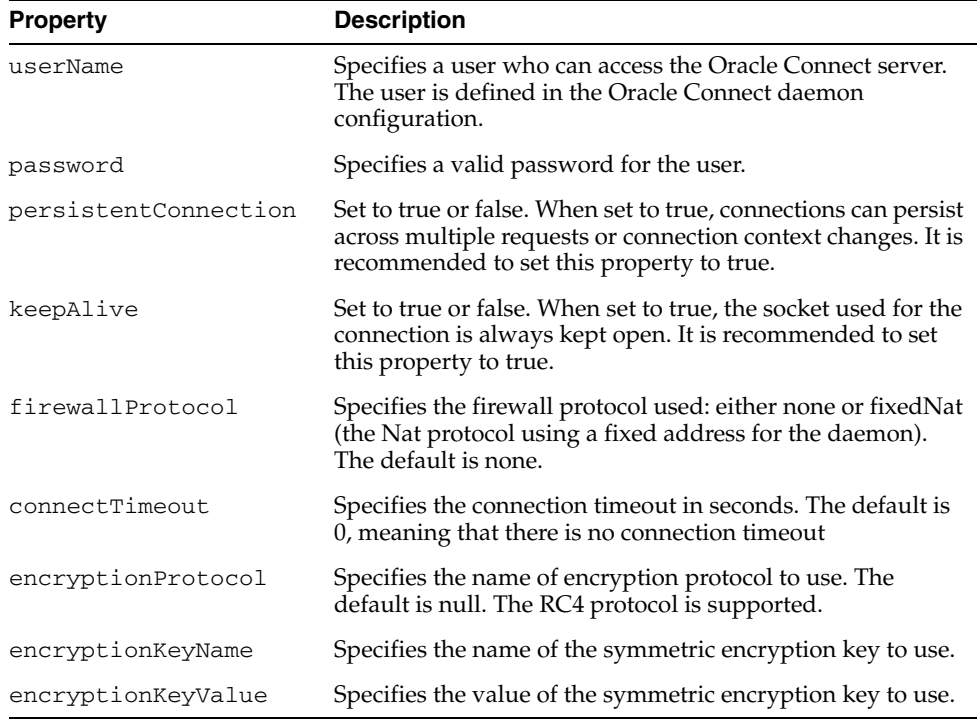

### <span id="page-27-0"></span>**Configuring Design-Time Connections**

If you need to browse legacy interactions using WSIL browser in JDeveloper, then update the collaxa-config.xml file. This enables the BPEL Process Manager to communicate with the legacy server. The collaxa-config.xml file is available at the following location:

*\$Oracle\_Home*/integration/orabpel/system/config

Perform the following steps to configure design-time connections:

**1.** From the Start menu, select **Programs**, **Oracle BPEL PM**, and then select **Developer Prompt**.

#### **2.** Type **encrypt <passwd>**.

**3.** In the collaxa-config.xml file, update the parameters listed in the following table :

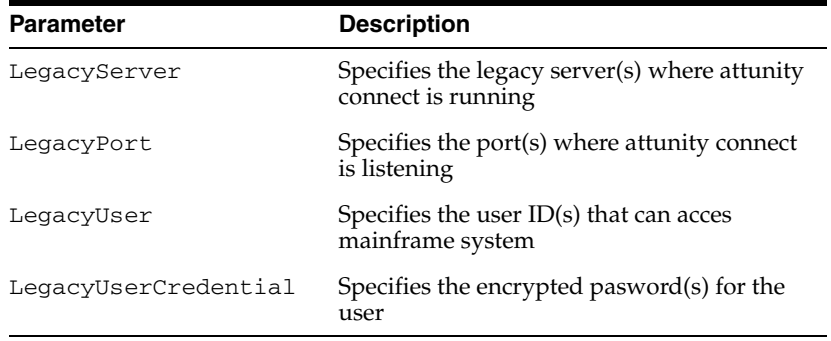

#### *Example 2–1 Updating the collaxa-config.xml File*

In the following example, the collaxa-config.xml file is updated with the required parameters.

```
 <property id="LegacyServer">
         <name>Legacy server(s) where Oracle Connect is installed</name>
         <value>mvs08</value>
         <comment>
         <![CDATA[Server IP where Oracle Connect has been installed.
        < p / >The default fault is value <i>localhost</i>.]]>
        </comment>
    </property>
<property id="LegacyPort">
        <name>Legacy server port(s) where Oracle Connect is running</name>
        <value>2554</value>
       <comment>
       <![CDATA[Server port where Oracle Connect has been installed.
      < p / >The default is <i>2551</i>.]]>
      </comment>
</property>
<property id="LegacyUser">
       <name>Legacy server user(s) where Oracle Connect is running</name>
      <value>null</value>
       <comment>
      <![CDATA[Server user who has access to Oracle Connect.
      < p / >The default is <i>Null</i>.]]>
      </comment>
</property>
<property id="LegacyUserCredential">
       <name>Legacy server user credential(s) where Oracle Connect is 
running</name>
       <value>null</value>
         <comment>
         <![CDATA[Credential for server user that has access to Oracle Connect.
        < p / >The default is <i>Null</i>.]]>
```

```
 </comment>
 </property>
```
**Note:** if you have an anonymous access setup in Oracle Studio, then you need to specify null for both LegacyUser and LegacyUserCredentialproperty.

#### *Example 2–2 Specifying Multiple Connections*

To add more instances of legacy systems, provide comma separated values for each computer as shown in the following example:

```
 <property id="LegacyServer">
         <name>Legacy server(s) where Oracle Connect is installed</name>
         <value>mvs08,mvs09</value>
         <comment>
         <![CDATA[Server IP where Oracle Connect has been installed.
        < p / >The default is <i>localhost</i>.]]>
         </comment>
  </property>
  <property id="LegacyPort">
         <name>Legacy server port(s) where Oracle Connect is running</name>
         <value>2554,2555</value>
         <comment>
         <![CDATA[Server port where Oracle Connect has been installed.
        < p / >The default is \langle i \rangle2551 </i>.]]
         </comment>
   </property>
<property id="LegacyUser">
         <name>Legacy server user(s) where Oracle Connect is running</name>
         <value>null,xyz</value>
         <comment>
         <![CDATA[Server user who has access to Oracle Connect.
        \langle n/2The default is <i>Null</i>.]]>
         </comment>
  </property>
  <property id="LegacyUserCredential">
         <name>Legacy server user credential(s) where Oracle Connect is 
running</name>
         <value>null,AVCGS80JK9J08M9MLYJM90U</value>
         <comment>
         <![CDATA[Credential for server user that has access to Oracle Connect.
        < p / >The default is <i>Null</i>.]]>
         </comment>
  </property>
```
### <span id="page-29-1"></span><span id="page-29-0"></span>**Deinstallation Tasks**

To deinstall Oracle Application Server adapters:

- **1.** Start Oracle Universal Installer, which is installed on your host.
- **2.** Click **Deinstall Products**.
- **3.** Expand the Oracle home directory that contains the products that you want to deinstall.
- **4.** Select the specific OracleAS Adapter that you want to deinstall.
- **5.** Click **Remove**.
- **6.** Click **Yes** when prompted. The selected products are deinstalled.
- **7.** Click **Close**.

**Note:** The legacy J2CA resource adapter must be undeployed only if you choose to undeploy the entire set of legacy adapters.

### <span id="page-30-0"></span>**Globalization Support**

The Oracle Application Server adapters for packaged applications and legacy applications support a wide variety of encoding and can accept non-ASCII data during runtime. In addition, Application Explorer supports localization, while Oracle Studio does not support localization.

**Note:** Application Explorer supports ADA compliance, while Oracle Studio does not support ADA compliance.

# <span id="page-32-5"></span><span id="page-32-0"></span>**EIS Adapter Plugin**

This appendix provides an overview of how to use OracleAS Integration InterConnect Enterprise Information Systems (EIS) Adapter Plugin. It contains the following topics:

- **[EIS Adapter Plugin Overview](#page-32-1)**
- **[EIS Adapter Plugin System Requirements](#page-32-2)**
- **[EIS Adapter Plugin Installation](#page-33-0)**
- <span id="page-32-8"></span>**[EIS Adapter Plugin Configuration](#page-34-0)**

### <span id="page-32-1"></span>**EIS Adapter Plugin Overview**

<span id="page-32-10"></span>In conjunction with Oracle adapters, EIS Adapter Plugin enables you to integrate any EIS application with other applications that use OracleAS Integration InterConnect. EIS Adapter Plugin is useful in all Enterprise Application Integration (EAI) scenarios involving packaged applications such as SAP and PeopleSoft. EAI is the integration of applications and business processes within the same company.

This appendix explains all the necessary installation-related concepts of EIS Adapter Plugin.

### <span id="page-32-2"></span>**EIS Adapter Plugin System Requirements**

The following sections describe EIS Adapter Plugin system requirements:

- **[Hardware Requirements](#page-32-3)**
- <span id="page-32-7"></span>**[Software Requirements](#page-32-4)**

### <span id="page-32-6"></span><span id="page-32-3"></span>**Hardware Requirements**

[Table A–1](#page-32-6) lists the hardware requirements for the computer where EIS Adapter Plugin will be installed.

*Table A–1 Hardware Requirements*

| .               |                     |             |  |
|-----------------|---------------------|-------------|--|
| <b>Hardware</b> | <b>Windows 2000</b> | <b>UNIX</b> |  |
| Disk Space      | 500 MB              | 500 MB      |  |
| Memory          | 128 MB              | 128 MB      |  |
|                 |                     |             |  |

### <span id="page-32-4"></span>**Software Requirements**

<span id="page-32-9"></span>The following sections describe EIS Adapter Plugin software requirements:

- **[Operating System Requirements](#page-33-3)**
- **JRE** Requirements

#### <span id="page-33-9"></span><span id="page-33-3"></span>**Operating System Requirements**

[Table A–2](#page-33-5) lists the operating system requirements for the computer where EIS Adapter Plugin will be installed.

<span id="page-33-5"></span>*Table A–2 Operating System Requirements*

| <b>Operating System</b> | <b>Version</b>                                         |
|-------------------------|--------------------------------------------------------|
| HP Tru64                | HP Tru64 UNIX (Alpha) 5.1b                             |
| $HP-UX$                 | HP-UX (PA-RISC) 11.11, 11.23                           |
| IBM AIX                 | AIX (POWER) version 5.2                                |
| Linux $(x86)$           | Red Hat Enterprise Linux 2.1, 3.0<br>SuSE SLES8, SLES9 |
| Sun SPARC Solaris       | Sun SPARC Solaris 2.8 and 2.9                          |
| Microsoft Windows       | Windows XP Professional, Windows 2000(SP3 or higher)   |

#### <span id="page-33-8"></span>**JRE Requirements**

OracleAS Integration InterConnect uses Java Runtime Environment (JRE) 1.4, which is installed with its components.

### <span id="page-33-6"></span><span id="page-33-4"></span><span id="page-33-0"></span>**EIS Adapter Plugin Installation**

EIS Adapter Plugin must be installed in an existing Oracle home Middle Tier for OracleAS Integration InterConnect 10*g* Release 2 (10.1.2).

This section contains the following topics:

- **[Preinstallation Tasks](#page-33-1)**
- <span id="page-33-10"></span>**[Installation Tasks](#page-33-2)**

### <span id="page-33-1"></span>**Preinstallation Tasks**

Refer to the following guides before installing EIS Adapter Plugin:

- *Oracle Application Server Installation Guide* for information about OUI startup
- **Oracle Application Server InterConnect Installation Guide for information about** mounting CD-ROMs, software, hardware, and system requirements for OracleAS Integration InterConnect

### <span id="page-33-2"></span>**Installation Tasks**

<span id="page-33-7"></span>To install EIS Adapter Plugin:

**1.** Select EIS Adapter Plugin on the Available Product Components page of the OracleAS Integration InterConnect installation, and click **Next**. If the Oracle home does not have an existing InterConnect component installation, the Set Oracle Wallet Password screen is displayed. If the Oracle home has an existing InterConnect component installation, the Specify Oracle Wallet Password screen is displayed.

- **2.** Enter and confirm the password on the screen, which will be used to administer OracleAS Integration InterConnect installation. Click **Next**.
	- Go to step [3,](#page-34-1) if installing EIS Adapter Plugin in an OracleAS Middle Tier Oracle home that does not have an InterConnect component already installed. Ensure that the OracleAS Integration InterConnect hub has been installed.
	- Go to step [4,](#page-34-2) if installing EIS Adapter Plugin in an OracleAS Middle Tier Oracle home that has an existing InterConnect component. Ensure that it is a home directory to an OracleAS Integration InterConnect component.
- <span id="page-34-1"></span>**3.** The Specify Hub Database Connection screen is displayed. Enter information in the following fields:
	- Host Name: The host name of the computer where the hub database is installed.
	- Port Number: The TNS listener port for the hub database.
	- Database SID: The System Identifier (SID) for the hub database.
	- Password: The user password for the hub database user.
- <span id="page-34-2"></span>**4.** Click **Next**. The Specify EIS Adapter Plugin Name page is displayed.
- <span id="page-34-3"></span>**5.** Enter the application name. Blank spaces are not permitted. The default value is myEISApp.
- **6.** Click **Next**. The Configure URL page is displayed. Enter the complete URL used to connect to the OracleAS Integration Adapters's Business Services Engine.
- **7.** Click **Next**. The Summary page is displayed.
- **8.** Click Install to install EIS Adapter Plugin and other selected components. EIS Adapter Plugin is installed in the following directory:

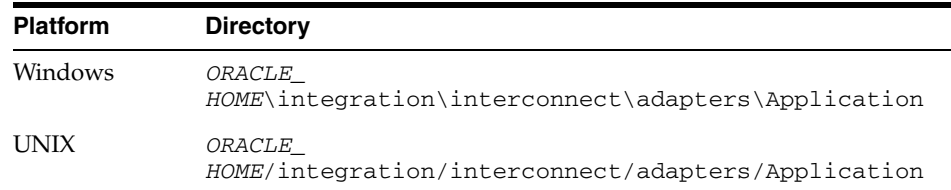

<span id="page-34-5"></span>*Application* is the value specified in Step [5](#page-34-3).

**9.** Click Exit on the Installation page to exit EIS Adapter Plugin installation.

### <span id="page-34-0"></span>**EIS Adapter Plugin Configuration**

After an EIS Adapter Plugin installation, you can configure it according to your requirements. The following tables describe the location and details of the configuration files.

[Table A–3](#page-34-4) describes the location where the adapter is installed:

*Table A–3 EIS Adapter Plugin Adapter Directory*

<span id="page-34-4"></span>

| <b>Platform</b> | <b>Directory</b>                                                 |
|-----------------|------------------------------------------------------------------|
| <b>UNIX</b>     | ORACLE<br>HOME/integration/interconnect/adapters/Applica<br>tion |

| <b>Platform</b> | <b>Directory</b>                                                 |
|-----------------|------------------------------------------------------------------|
| Windows         | ORACLE<br>HOME\integration\interconnect\adapters\Applica<br>tion |

*Table A–3 (Cont.) EIS Adapter Plugin Adapter Directory*

[Table A–4](#page-35-1) describes the various executable files of EIS Adapter Plugin.

<span id="page-35-1"></span>*Table A–4 Executable Files*

| <b>File</b>         | <b>Description</b>                           |
|---------------------|----------------------------------------------|
| start (UNIX)        | Does not use parameters, starts the adapter. |
| start.bat (Windows) | Does not use parameters, starts the adapter. |
| stop (UNIX)         | Does not use parameters, stops the adapter.  |
| stop.bat (Windows)  | Does not use parameters, stops the adapter.  |

[Table A–5](#page-35-2) describes EIS Adapter Plugin configuration files.

<span id="page-35-2"></span>*Table A–5 Configuration Files*

| <b>File</b>       | <b>Description</b>                                                                                       |
|-------------------|----------------------------------------------------------------------------------------------------|
| adapter.ini(UNIX) | Contains all the initialization parameters, which the adapter<br>reads at startup.                       |
|                   | adapter.ini (Windows) Contains all the initialization parameters, which the adapter<br>reads at startup. |

[Table A–6](#page-35-3) describes the directories used by EIS Adapter Plugin.

<span id="page-35-3"></span>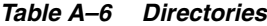

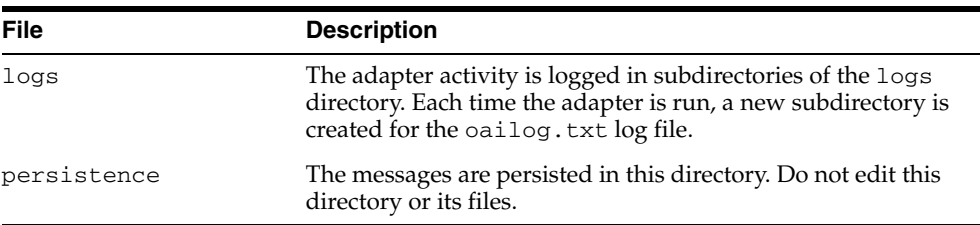

### <span id="page-35-0"></span>**Using the Application Parameter**

<span id="page-35-4"></span>Adapters do not have integration logic. EIS Adapter Plugin has a generic transformation engine that processes metadata from the repository as runtime instructions to perform transformations. The application parameter defines the capabilities of an adapter, such as the messages to be published and subscribed, and the transformations to be performed. The application parameter allows the adapter to retrieve only the relevant metadata from the repository. The application parameter must match the corresponding application that will be defined in iStudio, under the Applications folder.

If you use prepackaged metadata, then import it into the repository and start iStudio to find the corresponding application under the Applications folder. You can use this as the application name for the adapter you are installing.

**See Also:** Step [4 on page A-3](#page-34-2)

### <span id="page-36-0"></span>**Ini File Settings**

<span id="page-36-7"></span>The following are the .ini files used to configure EIS Adapter Plugin:

- [hub.ini File](#page-36-1)
- [adapter.ini File](#page-36-2)

#### <span id="page-36-6"></span>**hub.ini File**

EIS Adapter Plugin connects to the hub database using parameters in the hub.ini file located in the hub directory. [Table A–7](#page-36-3) lists the parameters, their description, and an example for each parameter.

| <b>Parameters</b> | <b>Description</b>                                                                                                    | <b>Example</b>                                 |
|-------------------|----------------------------------------------------------------------------------------------------|------------------------------------------------|
| hub host          | The name of the computer hosting the hub database.<br>There is no default value. The value is set during<br>installation.          | hub host=mpscottpc                             |
| hub_instance      | The SID of the hub database. There is no default value.<br>The value is set during installation.                                   | hub instance=orcl                              |
| hub_port          | The TNS listener port number for the hub database<br>instance. There is no default value. The value is set<br>during installation. | hub port=1521                                  |
| hub_username      | The name of the hub database schema (or user name).<br>There is no default value.                                                  | hub username=myhub                             |
| repository_name   | The name of the repository that communicates with the<br>adapter. The default value is<br>InterConnectRepository.                  | repository_<br>name=InterConnectRepos<br>itory |

<span id="page-36-3"></span><span id="page-36-1"></span>*Table A–7 hub.ini Parameters*

#### <span id="page-36-11"></span>**Oracle Real Application Clusters hub.ini Parameters**

For a hub installed on an Oracle Real Application Clusters database, the parameters listed in [Table A–8](#page-36-4) represent information on additional nodes used for connection and configuration. These parameters are in addition to the default parameters for the primary node. In [Table A–8](#page-36-4), x represents the node number, which can take a value between 2 and the number of nodes. For example, if the cluster contains 4 nodes, x can be a value between 2 and 4.

<span id="page-36-4"></span>*Table A–8 Real Application Clusters hub.ini Parameters*

<span id="page-36-10"></span><span id="page-36-9"></span><span id="page-36-8"></span>

| <b>Parameter</b> | <b>Description</b>                                                                        | <b>Example</b>      |
|------------------|-------------------------------------------------------------------------------------------|---------------------|
| hub_hostx        | The host where the Real Application Clusters database is hub_host2=dscott13<br>installed. |                     |
| hub_instancex    | The instance on the respective node                                                       | hub instance2=orcl2 |
| hub num nodes    | The number of nodes in a cluster.                                                         | hub num nodes=4     |
| hub_portx        | The port where the TNS listener is listening.                                             | hub_port2=1521      |

#### <span id="page-36-5"></span><span id="page-36-2"></span>**adapter.ini File**

EIS Adapter Plugin connects to the spoke application using parameters from the adapter.ini file. [Table A–9](#page-37-0) lists the parameters, their description, and an example for each parameter.

<span id="page-37-7"></span><span id="page-37-6"></span><span id="page-37-5"></span><span id="page-37-4"></span><span id="page-37-3"></span><span id="page-37-2"></span><span id="page-37-1"></span>

| Parameter                                  | <b>Description</b>                                                                                                    | <b>Example</b>                                   |
|--------------------------------------------|----------------------------------------------------------------------------------------------------|--------------------------------------------------|
| agent_admin_port                           | Specifies the port through which the adapter can be<br>accessed through firewalls.                                                                                                    | agent_admin_port=1059                            |
|                                            | Possible Value: A valid port number.                                                                                                    |                                                  |
|                                            | Default Value: None.                                                                                                    |                                                  |
| agent_delete_<br>file_cache_at_<br>startup | Specifies whether to delete the cached metadata during<br>startup. If any agent caching method is enabled, then<br>metadata from the repository is cached locally on the file<br>system. Set the parameter to true to delete all cached<br>metadata on startup. | agent_delete_file_<br>cache_at_<br>startup=false |
|                                            | Possible Values: true or false.                                                                                                    |                                                  |
|                                            | Default Value: false.                                                                                                    |                                                  |
|                                            | Note: After changing metadata or DVM tables for the<br>adapter in iStudio, you must delete the cache to<br>guarantee access to new metadata or table information.                                                                                               |                                                  |
| agent_dvm_table_<br>caching                | Specifies the Domain Value Mapping (DVM) table<br>caching algorithm.                                                                                                    | agent_dvm_table_<br>caching=demand               |
|                                            | Possible values:                                                                                                    |                                                  |
|                                            | startup: Cache all DVM tables at startup. This may<br>п<br>be time-consuming if there are many tables in the<br>repository.                                                                                                    |                                                  |
|                                            | demand: Cache tables as they are used.                                                                                                    |                                                  |
|                                            | none: No caching. This slows down performance.                                                                                                    |                                                  |
|                                            | Default Value: demand.                                                                                                    |                                                  |
| agent_log_level                            | Specifies the amount of logging necessary.                                                                                                    | agent_log_level=2                                |
|                                            | Possible values:                                                                                                    |                                                  |
|                                            | $0 =$ errors only                                                                                                    |                                                  |
|                                            | 1=status and errors                                                                                                    |                                                  |
|                                            | 2=trace, status, and errors                                                                                                    |                                                  |
|                                            | Default Value: 1                                                                                                    |                                                  |
| agent_lookup_                              | Specifies the lookup table caching algorithm.                                                                                                    | agent_lookup_table_                              |
| table_caching                              | Possible values:                                                                                                    | caching=demand                                   |
|                                            | startup: Cache all lookup tables at startup. This<br>п<br>may be time-consuming if there are many tables in<br>the repository.                                                                                                    |                                                  |
|                                            | demand: Cache tables as they are used.                                                                                                    |                                                  |
|                                            | none: No caching. This slows down performance.                                                                                                    |                                                  |
|                                            | Default Value: demand.                                                                                                    |                                                  |
| agent_max_ao_<br>cache_size                | Specifies the maximum number of application object<br>metadata to cache.                                                                                                    | agent_max_ao_cache_<br>size=200                  |
|                                            | Possible Value: An integer greater than or equal to 1.                                                                                                    |                                                  |
|                                            | Default Value: 200.                                                                                                    |                                                  |
| agent_max_co_<br>cache_size                | Specifies the maximum number of common object<br>metadata to cache.                                                                                                    | agent_max_co_cache_<br>size=100                  |
|                                            | Possible Value: An integer greater than or equal to 1.                                                                                                    |                                                  |
|                                            | Default Value: 100.                                                                                                    |                                                  |

<span id="page-37-0"></span>*Table A–9 adapter.ini Parameters*

<span id="page-38-8"></span><span id="page-38-7"></span><span id="page-38-6"></span><span id="page-38-5"></span><span id="page-38-4"></span><span id="page-38-3"></span><span id="page-38-2"></span><span id="page-38-1"></span><span id="page-38-0"></span>

| Parameter                                | <b>Description</b>                                                                                                    | <b>Example</b>                            |  |
|------------------------------------------|----------------------------------------------------------------------------------------------------|-------------------------------------------|--|
| agent_max_dvm_<br>table_cache_size       | Specifies the maximum number of DVM tables to cache.<br>Possible Value: An integer greater than or equal to 1.                                  | agent_max_dvm_table_<br>cache_size=200    |  |
|                                          | Default Value: 200.                                                                                                    |                                           |  |
| agent_max_<br>lookup_table_              | Specifies the maximum number of lookup tables to<br>cache.                                                                                      | agent_max_lookup_<br>table_cache_size=200 |  |
| cache_size                               | Possible Value: Any integer greater than or equal to 1.                                                                                         |                                           |  |
|                                          | Default Value: 200.                                                                                                    |                                           |  |
| agent_max_<br>message_                   | Specifies the maximum number of message metadata<br>(publish/subscribe and invoke/implement) to cache.                                          | agent_max_message_<br>metadata_cache_     |  |
| metadata_cache_<br>size                  | Possible Value: An integer greater than or equal to 1.                                                                                          | size=200                                  |  |
|                                          | Default Value: 200.                                                                                                    |                                           |  |
| agent_max_queue_<br>size                 | Specifies the maximum size that the internal OracleAS<br>Integration InterConnect message queues can grow.                                      | agent_max_queue_<br>size=1000             |  |
|                                          | Possible Value: An integer greater than or equal to 1.                                                                                          |                                           |  |
|                                          | Default Value: 1000.                                                                                                    |                                           |  |
| agent_message_<br>selector               | Specifies conditions for message selection when the<br>adapter registers its subscription with the hub.                                         | agent_message_<br>selector=%, agapp,%     |  |
|                                          | Possible Value: A valid Oracle Advanced Queue message<br>selector string (such as $\frac{1}{2}$ , aqapp, and $\frac{1}{2}$ ).                   |                                           |  |
|                                          | Default Value: None.                                                                                                    |                                           |  |
| agent_metadata_                          | Specifies the metadata caching algorithm.                                                                                                    | agent_metadata_                           |  |
| caching                                  | Possible values:                                                                                                    | caching=demand                            |  |
|                                          | startup: Cache everything at startup. This may be<br>time-consuming if there are many tables in the<br>repository.                              |                                           |  |
|                                          | demand: Cache metadata as it is used.                                                                                                    |                                           |  |
|                                          | none: No caching. This slows down performance.                                                                                                  |                                           |  |
|                                          | Default Value: demand.                                                                                                    |                                           |  |
| agent_<br>persistence_                   | Specifies how often to run the persistence cleaner thread,<br>in milliseconds.                                                                  | agent_persistence_<br>cleanup_            |  |
| cleanup_interval                         | Possible Value: An integer greater than or equal to<br>30000 milliseconds.                                                                      | interval=60000                            |  |
|                                          | Default Value: 60000.                                                                                                    |                                           |  |
| agent_<br>persistence_                   | Specifies the maximum size of internal OracleAS<br>Integration InterConnect persistence queues.                                                 | agent_persistence_<br>queue_size=1000     |  |
| queue_size                               | Possible Value: An integer greater than or equal to 1.                                                                                          |                                           |  |
|                                          | Default Value: 1000.                                                                                                    |                                           |  |
| agent_<br>persistence_<br>retry_interval | Specifies how often the persistence thread retries when it agent_persistence_<br>fails to send an OracleAS Integration InterConnect<br>message. | retry_interval=60000                      |  |
|                                          | Possible Value: An integer greater than or equal to 5000<br>milliseconds.                                                                       |                                           |  |
|                                          | Default Value: 60000.                                                                                                    |                                           |  |

*Table A–9 (Cont.) adapter.ini Parameters*

<span id="page-39-7"></span><span id="page-39-6"></span><span id="page-39-5"></span><span id="page-39-4"></span><span id="page-39-3"></span><span id="page-39-2"></span><span id="page-39-1"></span><span id="page-39-0"></span>

| <b>Parameter</b>                      | <b>Description</b>                                                                                                    | <b>Example</b>                                                                                     |  |
|---------------------------------------|----------------------------------------------------------------------------------------------------|----------------------------------------------------------------------------------------------------|--|
| agent_pipeline_<br>from hub           | Specifies whether to turn on the pipeline for messages<br>from the hub to the bridge. If you set the pipeline to<br>false, then file persistence is not used in that direction.                                    | agent_pipeline_from_<br>hub=false                                                                  |  |
|                                       | Possible Value: true, false.                                                                                                    |                                                                                                    |  |
|                                       | Default Value: false.                                                                                                    |                                                                                                    |  |
| agent_pipeline_<br>to_hub             | Specifies whether to turn on the pipeline for messages<br>from the bridge to the hub. If you set the pipeline to<br>false, then file persistence is not used in that direction.                                    | agent_pipeline_to_<br>hub=false                                                                    |  |
|                                       | Possible Value: true, false.                                                                                                    |                                                                                                    |  |
|                                       | Default Value: false.                                                                                                    |                                                                                                    |  |
| agent_reply_<br>message_selector      | Specifies the application instance to which the reply<br>must be sent. This parameter is used if multiple adapter<br>instances exist for the given application and given<br>partition.                             | If application=agapp,<br>instance_number=2,then<br>agent_reply_message_<br>selector=recipient_list |  |
|                                       | Possible Value: A string built using the application name<br>(parameter: application) concatenated with the instance<br>number (parameter:instance_number).                                                        | like'%, aqapp2, %'                                                                                 |  |
|                                       | Default Value: None.                                                                                                    |                                                                                                    |  |
| agent_reply_<br>subscriber_name       | Specifies the subscriber name used when multiple<br>adapter instances are used for the given application and<br>given partition. This parameter is optional if only one<br>instance is running.                    | If application=aqapp<br>and instance_number=2,<br>then agent_reply_<br>subscriber_                 |  |
|                                       | Possible Value: The application name<br>(parameter: application) concatenated with the instance<br>number (parameter:instance_number).                                                                             | name=aqapp2                                                                                        |  |
|                                       | Default Value: None.                                                                                                    |                                                                                                    |  |
| agent_<br>subscriber_name             | Specifies the subscriber name used when this adapter<br>registers its subscription.                                                                                                    | agent_subscriber_<br>name=aqapp                                                                    |  |
|                                       | Possible Value: A valid Oracle Advanced Queue<br>subscriber name.                                                                                                    |                                                                                                    |  |
|                                       | Default Value: None.                                                                                                    |                                                                                                    |  |
| agent_<br>throughput_<br>measurement_ | Specifies if the throughput measurement is enabled. Set<br>this parameter to true to turn on throughput<br>measurements.                                                                                           | agent_throughput_<br>measurement<br>enabled=true                                                   |  |
| enabled                               | Possible Value: true or false.                                                                                                    |                                                                                                    |  |
|                                       | Default Value: true.                                                                                                    |                                                                                                    |  |
| agent_tracking_<br>enabled            | Specifies if message tracking is enabled. Set this<br>parameter to false to turn off tracking of messages. Set<br>this parameter to true to track messages with tracking<br>fields set in iStudio.                 | agent_tracking_<br>enabled=true                                                                    |  |
|                                       | Possible Value: true or false.                                                                                                    |                                                                                                    |  |
|                                       | Default Value: true.                                                                                                    |                                                                                                    |  |
| agent_use_<br>custom_hub_dtd          | Specifies whether to use a custom DTD for the common<br>view message when handing it to the hub. By default,<br>adapters use a specific OracleAS Integration<br>InterConnect DTD for all messages sent to the hub. | agent_use_custom_hub_<br>dtd=false                                                                 |  |
|                                       | Set this parameter to true to have the adapter use the<br>DTD imported for the message of the common view<br>instead of the OracleAS Integration InterConnect DTD.                                                 |                                                                                                    |  |
|                                       | Default Value: None.                                                                                                    |                                                                                                    |  |

*Table A–9 (Cont.) adapter.ini Parameters*

<span id="page-40-4"></span><span id="page-40-3"></span><span id="page-40-2"></span><span id="page-40-1"></span><span id="page-40-0"></span>

| <b>Parameter</b>          | <b>Description</b>                                                                                                    | <b>Example</b>                                                                    |
|---------------------------|----------------------------------------------------------------------------------------------------|-----------------------------------------------------------------------------------|
| application               | Specifies the name of the application to which this<br>adapter connects. This must match the name specified in<br>iStudio while creating metadata.                                                                                                    | application=aqapp                                                                 |
|                           | Possible Value: An alphanumeric string.                                                                                                    |                                                                                   |
|                           | Default Value: None.                                                                                                    |                                                                                   |
| encoding                  | Specifies the character encoding for published messages.<br>The adapter uses this parameter to generate encoding<br>information for the encoding tag of transformed<br>OracleAS Integration InterConnect messages. OracleAS<br>Integration InterConnect represents messages internally<br>as XML documents. | encoding=Shift_JIS                                                                |
|                           | Possible Value: A valid character encoding.                                                                                                    |                                                                                   |
|                           | Default Value: UTF-8.                                                                                                    |                                                                                   |
|                           | When there is no existing encoding in the subscribed<br>message, this parameter will be used to explicitly specify<br>the encoding of the published message. This parameter<br>will be ignored when the encoding already exists in the<br>subscribed message.                                               |                                                                                   |
| external_dtd_<br>base_url | Specifies the base URL for loading external enitites and<br>DTDs. This instructs the XML parser to resolve the<br>external entities in the instance document using the<br>given URL.                                                                                                    | external_dtd_base_<br>$url = file://C:\InterConnect1$<br>$0_1_2\adapters \AQApp\$ |
|                           | Possible Value: A URL.                                                                                                    |                                                                                   |
|                           | Default Value: The URL of the current user directory.                                                                                                    |                                                                                   |
| instance_number           | Specifies the instance number to which this adapter<br>corresponds. Specify a value only if you have multiple<br>adapter instances for the given application with the<br>given partition.                                                                                                    | instance_number=1                                                                 |
|                           | Possible Value: An integer greater than or equal to 1.                                                                                                    |                                                                                   |
|                           | Default Value: None.                                                                                                    |                                                                                   |
| nls_country               | Specifies the ISO country code. The codes are defined by nls_country=US<br>ISO-3166.                                                                                                    |                                                                                   |
|                           | Possible Value: A valid code. A full list of the codes is<br>available at                                                                                                    |                                                                                   |
|                           | http://www.chemie.fu-berlin.de/diverse/doc<br>/ISO_3166.html                                                                                                    |                                                                                   |
|                           | Default Value: US.                                                                                                    |                                                                                   |
|                           | <b>Note:</b> This parameter specifies date format and is<br>applicable for the date format only.                                                                                                    |                                                                                   |
| nls_date_format           | Specifies the format for a date field expressed as a string.                                                                                                    | Date format pattern                                                               |
|                           | Possible Value: A valid date format pattern as shown in<br>Table A–10 for the definitions of the format characters.                                                                                                    | dd/MMM/yyyy can<br>represent 01/01/2003.                                          |
|                           | Default Value: EEE MMM dd HHmmss zzz yyyy.                                                                                                    | nls_date_<br>format=dd-MMM-yy                                                     |
|                           |                                                                                                    | Multiple date formats can<br>be specified as num_nls_<br>formats=2                |
|                           |                                                                                                    | nls_date_<br>format1=dd-MMM-yy                                                    |
|                           |                                                                                                    | nls_date_<br>format2=dd/MMM/yy                                                    |

*Table A–9 (Cont.) adapter.ini Parameters*

<span id="page-41-6"></span><span id="page-41-5"></span><span id="page-41-4"></span><span id="page-41-3"></span><span id="page-41-2"></span><span id="page-41-1"></span><span id="page-41-0"></span>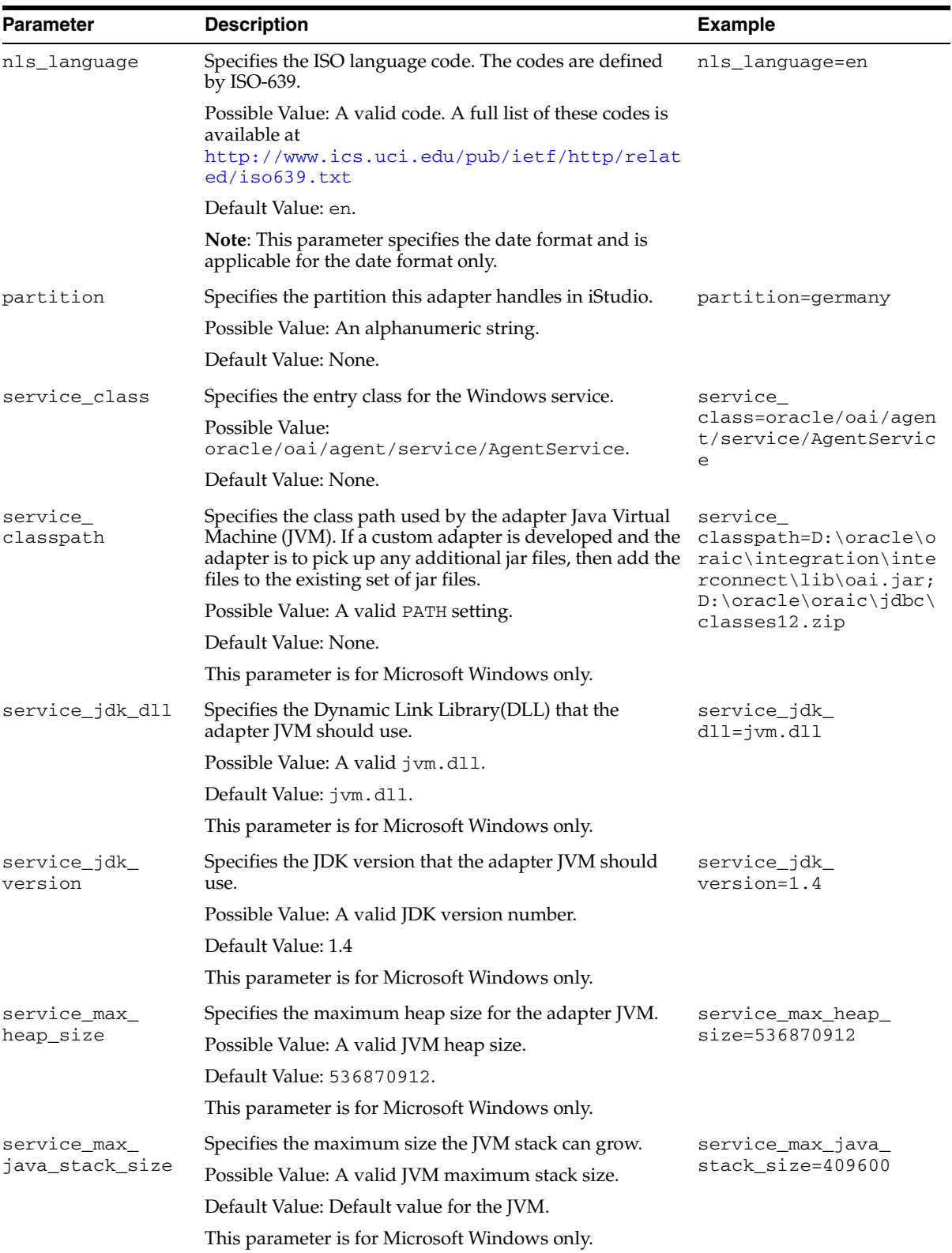

### *Table A–9 (Cont.) adapter.ini Parameters*

<span id="page-42-3"></span><span id="page-42-2"></span><span id="page-42-1"></span>

| Parameter                             | <b>Description</b>                                                                                                    | <b>Example</b>                                         |
|---------------------------------------|----------------------------------------------------------------------------------------------------|--------------------------------------------------------|
| service_max_<br>native_stack_<br>size | Specifies the maximum size the JVM native stack can<br>grow.                                                                                                    | service_max_native_<br>$size=131072$                   |
|                                       | Possible Value: The valid JVM maximum native stack<br>size.                                                                                                    |                                                        |
|                                       | Default Value: Default value for the JVM.                                                                                                    |                                                        |
|                                       | This parameter is for Microsoft Windows only.                                                                                                    |                                                        |
| service_min_                          | Specifies the minimum heap size for the adapter JVM.                                                                                                    | service_min_heap_                                      |
| heap_size                             | Possible Value: The valid JVM heap size.                                                                                                    | size=536870912                                         |
|                                       | Default Value: 536870912.                                                                                                    |                                                        |
|                                       | This parameter is for Microsoft Windows only.                                                                                                    |                                                        |
| service_num_vm_<br>args               | Specifies the number of service_vm_argnumber<br>parameters specified in JVM.                                                                                         | service_num_vm_args=1                                  |
|                                       | Possible Value: The number of service_vm_<br>argnumber parameters.                                                                                                   |                                                        |
|                                       | Default Value: None.                                                                                                    |                                                        |
|                                       | This parameter is for Microsoft Windows only.                                                                                                    |                                                        |
| service_path                          | Specifies the environment variable PATH. The PATH<br>variable is set before starting the JVM. Typically, list all<br>directories that contain necessary DLLs.        | service_<br>path=%JREHOME%\bin;D:<br>\oracle\oraic\bin |
|                                       | Possible Value: The valid PATH environment variable<br>setting.                                                                                                    |                                                        |
|                                       | Default Value: None.                                                                                                    |                                                        |
|                                       | This parameter is for Microsoft Windows only.                                                                                                    |                                                        |
| service_vm_<br>argnumber              | Specifies any additional arguments to the JVM. For<br>example, to retrieve line numbers in any stack traces, set<br>service_vm_arg1=java.compiler=NONE. If a list of | service_vm_<br>arg1=java.compiler=<br><b>NONE</b>      |
|                                       | arguments exists, then use multiple parameters, by<br>incrementing the last digit by 1.                                                                              | service_vm_                                            |
|                                       | Possible Value: A valid JVM argument.                                                                                                    | arg2=oai.adapter=.aq                                   |
|                                       | Default Value: None.                                                                                                    |                                                        |
|                                       | This parameter is for Microsoft Windows only.                                                                                                    |                                                        |

*Table A–9 (Cont.) adapter.ini Parameters*

<span id="page-42-5"></span><span id="page-42-4"></span>[Table A–10](#page-42-0) shows the reserved characters used to specify the value of the nls\_date\_ format parameter. Use these reserved characters, to define date formats.

<span id="page-42-0"></span>

| Letter | <b>Description</b> | <b>Example</b>    |
|--------|--------------------|-------------------|
| G      | Era designator     | AD                |
| У      | Year               | 1996 or 96        |
| М      | Month in year      | July or Jul or 07 |
| W      | Week in year       | 27                |
| W      | Week in month      | 2                 |
| D      | Day in year        | 189               |
| d      | Day in month       | 10                |

*Table A–10 Reserved Characters for the Value of the nls\_date\_format Parameter*

| Letter | <b>Description</b>         | <b>Example</b> |
|--------|----------------------------|----------------|
| F      | Day of week in month       | Number 2       |
| Ε      | Day in week                | Tuesday or Tue |
| a      | a.m./p.m. marker           | P.M.           |
| Η      | Hour in day $(0-23)$       | 0              |
| k      | Hour in day $(1-24)$       | 24             |
| K      | Hour in $a.m./p.m.$ (0-11) | 0              |
| h      | Hour in $a.m./p.m. (1-12)$ | 12             |
| m      | Minute in hour             | 30             |
| S      | Second in minute           | 55             |
| S      | Millisecond                | 978            |

*Table A–10 (Cont.) Reserved Characters for the Value of the nls\_date\_format Parameter*

#### <span id="page-43-2"></span>**EIS Adapter Plugin-Specific Parameters**

[Table A–11](#page-43-0) lists the parameters specific to EIS Adapter Plugin.

<span id="page-43-0"></span>*Table A–11 EIS Adapter Plugin-Specific Parameters*

<span id="page-43-1"></span>

| <b>Description</b>                                                                                                    | <b>Example</b>                                                 |  |
|----------------------------------------------------------------------------------------------------|----------------------------------------------------------------|--|
| Specifies the entry class for the OA Adapter. The value<br>cannot be modified later.                                           | bridge<br>class=com.iwaysoftwar                                |  |
| Default Value:<br>com.iwaysoftware.iwbridge.IWBridge.                                                                          | e.iwbridge.IWBridge                                            |  |
| Specifies the RMI port the EIS Plugin Bridge is listening<br>on.                                                               | bridge_rmi_port=2000                                           |  |
| Default Value: None.                                                                                                    |                                                                |  |
| Specifies the Business Servlet Engine URL that the EIS<br>Plugin Bridge will make the SOAP request to.<br>Default Value: None. | ibse<br>$url=http://mpscott-pc$<br>:7878/ibse/IBSEServle<br>t. |  |
|                                                                                                    |                                                                |  |

# **Configuring OracleAS Adapter for PeopleSoft**

<span id="page-44-3"></span><span id="page-44-0"></span>This appendix describes how to configure OracleAS Adapter for PeopleSoft. To configure:

- Specify the version of PeopleSoft you are using.
- Install the Component Interfaces of the adapter.
- Install the TCP/IP message router adapter.
- Copy the psjoa.jar file (and, for PeopleSoft release 8.1, the pstools.properties file) into the *OracleAS\_ home*\adapters\application\lib directory.

This appendix contains the following topics:

- [Specifying the PeopleSoft Version](#page-44-1)
- [Installing the Adapter Component Interfaces](#page-44-2)

### <span id="page-44-1"></span>**Specifying the PeopleSoft Version**

OracleAS Adapter for PeopleSoft supports multiple versions of PeopleSoft. However, certain versions are incompatible with each other, and the adapter must recognize the version you are using.

After installation, files for both PeopleSoft versions appear in the default location, *OracleAS\_home*\adapters\application\lib.

Use the corresponding location on non-Windows systems.

To ensure that the adapter functions properly, remove the file that does not correspond to your release:

- For PeopleSoft 8.4x releases, remove iwpsci81.jar.
- For PeopleSoft 8.1x releases, remove iwpsci84.jar.

After changing the contents of the lib directory, restart all components.

### <span id="page-44-2"></span>**Installing the Adapter Component Interfaces**

OracleAS Adapter for PeopleSoft includes two custom Component Interfaces. Application Explorer uses these Component Interfaces to create schemas for events and services.

To configure Component Interfaces for OracleAS Adapter for PeopleSoft, you must:

**1.** Import and build the Component Interfaces.

- **2.** Configure Component Interface security.
- **3.** Test the Component Interfaces.

### <span id="page-45-0"></span>**Importing and Building the Component Interfaces**

The Component Interfaces provided with OracleAS Adapter for PeopleSoft are delivered through a PeopleSoft project:

- For PeopleSoft Release 8.4, it is the IWY\_CI\_84 project, packaged in iwpsci84.zip.
- For PeopleSoft Release 8.1, it is the IWY\_CI\_81 project, packaged in iwpsci81.zip.

On Microsoft Windows, the default location of the files is *OracleAS\_ home*\adapters\application\etc\peoplesoft.

Use the corresponding location on non-Windows systems.

#### **Importing and Building the Component Interfaces**

To import the IWY\_CI\_81 or IWY\_CI\_84 project to PeopleSoft:

**1.** Unzip iwpsci81.zip or iwpsci84.zip to any directory.

The unzip process creates its own subdirectory. For example, if you extract the file to c:\temp, it creates c:\temp\IWY\_CI\_81 or c:\temp\IWY\_CI\_84.

- **2.** Launch the PeopleSoft Application Designer in the two-tier mode.
- **3.** Open the Copy From File Select Project dialog box as follows:
	- In PeopleSoft 8.4, select **Copy Project** from the Tools menu, and then select From File.
	- In PeopleSoft 8.1, select Copy Project from File from the File menu.

The Copy Project From File dialog box opens.

**4.** Navigate to the original directory in which you unzipped the file.

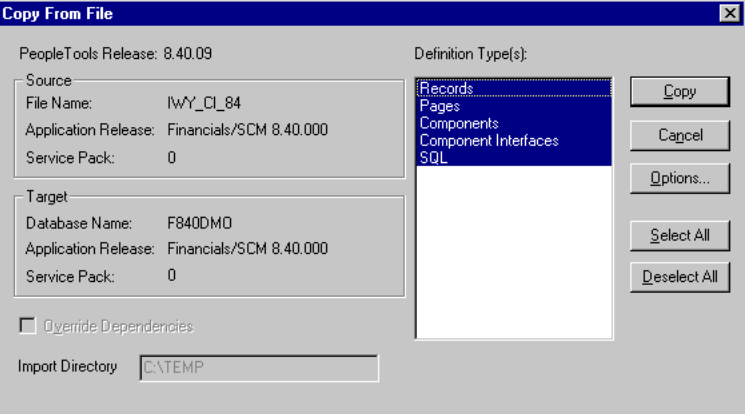

**5.** Click Open (in release 8.4) or Copy (in release 8.1) to open the Copy From File dialog box.

**Note:** Although the preceding figures illustrate PeopleSoft release 8.4, the corresponding instructions are accurate for releases 8.1 and 8.4.

**6.** Highlight all objects listed in Definition Type(s), and click Copy.

The Application Designer displays the following message, which indicates successful completion.

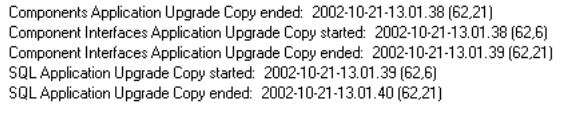

**7.** To build the views in the project, select Build, and then select Project.

The Build dialog box is displayed.

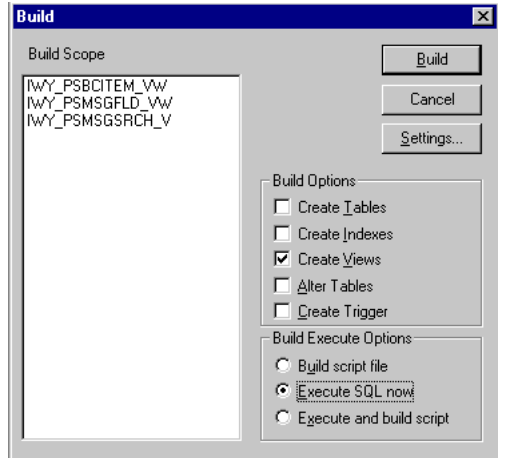

- **8.** In the Build Options pane, select Create Views.
- **9.** Select your site's customary option in the Build Execute Options pane. (In the previous figure, Execute SQL now is selected.)
- **10.** Click Build.

The Application Designer displays a Build Progress status window.

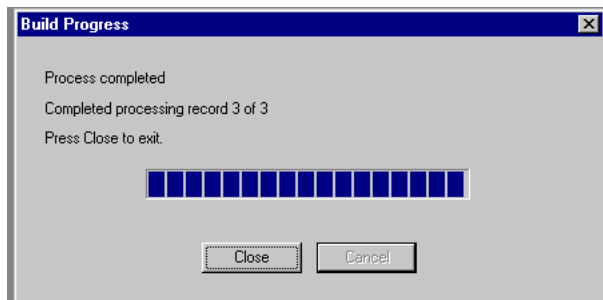

You can use your native SQL Tool to view the records from the generated view to ensure that they have been created correctly.

**11.** If the view has not been generated correctly, click Close, and double-click the SQL Build log statement.

The PSBUILD log file appears.

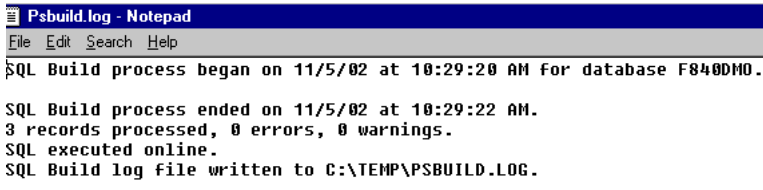

**12.** If you encounter problems, check the Build settings options by selecting Build, and then Settings.

The Build Settings dialog box is displayed.

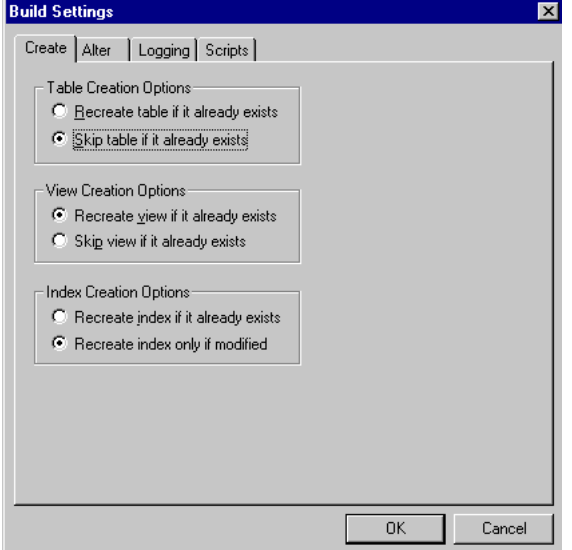

Depending on the application server database for PeopleSoft, some databases may require the Tablespace name. Consult your PeopleSoft database administrator for more information regarding this function.

You have now finished importing and building the Component Interfaces. To configure security for Component Interfaces, refer to ["Configuring Component](#page-47-0)  [Interface Security" on page B-4.](#page-47-0)

### <span id="page-47-0"></span>**Configuring Component Interface Security**

Application Explorer requires the custom Component Interfaces that you imported and built in the previous step, so you need to ensure that all Application Explorer users have access to these Component Interfaces. As with all PeopleSoft objects, security is assigned at the Permission List level. Review your site security requirements to determine which users are going to work with Application Explorer, and then set Component Interface security for each distinct Permission List belonging to those users.

**Note:** These Component Interfaces are required for creating schemas and business services, and they are used at runtime for using the Find method. They have only Get and Find access and cannot be used to update your PeopleSoft database. This minimizes any possible security exposure.

In PeopleSoft release 8.1, you can set security in 2, 3, or 4-tier mode, whereas in release 8.4 and higher, you can set security 4-tier mode only.

The following steps describe how to configure security for all supported releases of PeopleSoft in all supported modes. The figures shown in the steps reflect PeopleSoft release 8.4 in 4-tier mode.

▼ Security ▶ User Profiles ▼ Permissions & Roles - Permission Lists - Copy Permission Lists - Delete Permission Lists  $-$  Roles - Copy Roles<br>- Delete Roles - Execute Role Rules

- **1.** Select PeopleTools, Security, User Profiles, Permissions & Roles, and then Permission Lists.
- **2.** Click Search and select the relevant Permission List.

The Permission List pane opens on the right.

#### **Permission Lists**

Enter any information you have and click Search. Leave fields blank for a list of all values.

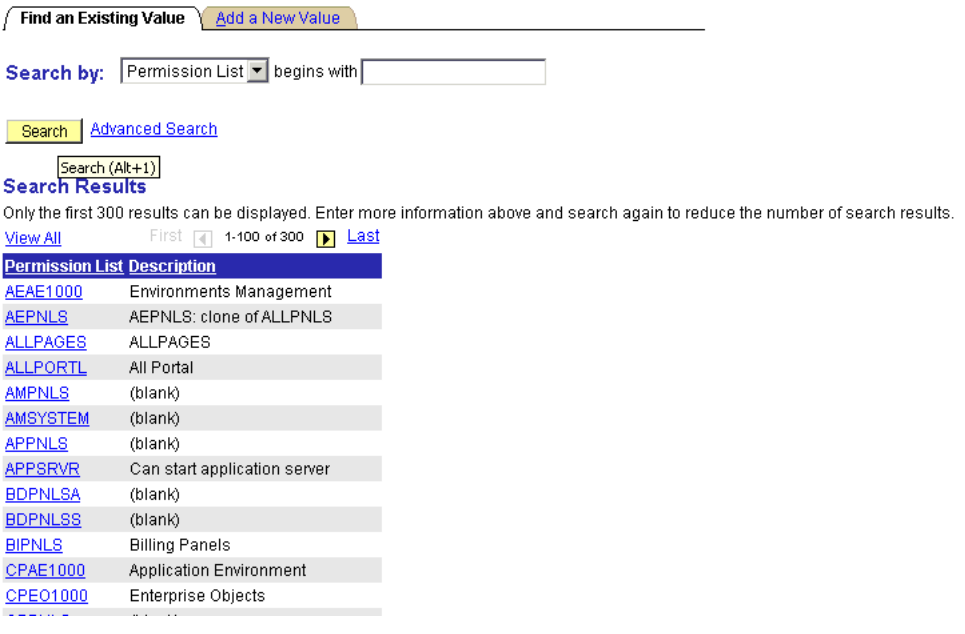

**3.** Click the right arrow next to the Sign-on Times tab to display the Component Interfaces tab.

General Pages PeopleTools Process Sign-on Times

- **4.** Click the Component Interfaces tab.
- **5.** To add a new row to the Component Interfaces list, select the plus sign (+).
- **6.** Enter or select IWY\_CI\_ATTRIBUTES Component Interface and click Edit.
- **7.** To set the Get and Find methods to Full Access, click Full Access (All).
- **8.** Click OK.
- **9.** Repeat steps 5 through 8 for the IWY\_CI\_MESSAGES Component Interface.
- **10.** Scroll down to the bottom of the Component Interfaces window, and click Save.

You have finished configuring security for the Component Interfaces delivered with OracleAS Adapter for PeopleSoft. To test these Component Interfaces, refer to ["Testing](#page-49-0)  [the Component Interfaces" on page B-6.](#page-49-0)

#### <span id="page-49-0"></span>**Testing the Component Interfaces**

You must test each of the OracleAS Adapter for PeopleSoft Component Interfaces before using them.

To test the Component Interfaces:

- **1.** In PeopleSoft Application Designer, open the IWY\_CI\_ATTRIBUTES Component Interface.
- **2.** Select **Tools**, and then Test Component Interface.

The Component Interface Tester dialog box is displayed.

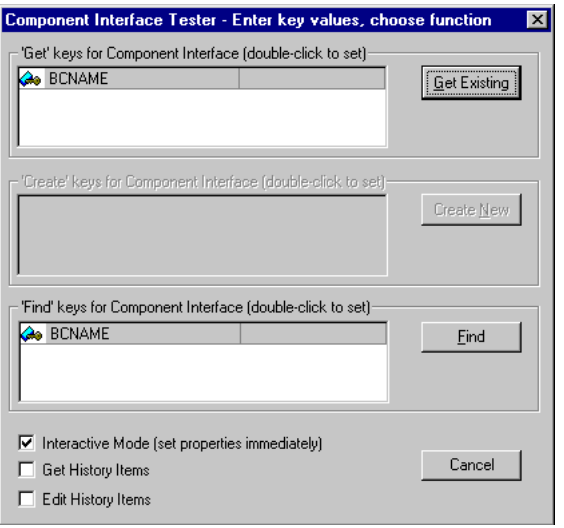

**Note:** The Create New option is disabled because the Add method is not applicable to this Component Interface.

**3.** Click Find. Entries for the underlying component appear.

A message may appear stating that display is limited to a certain number of entries. This is not a problem.

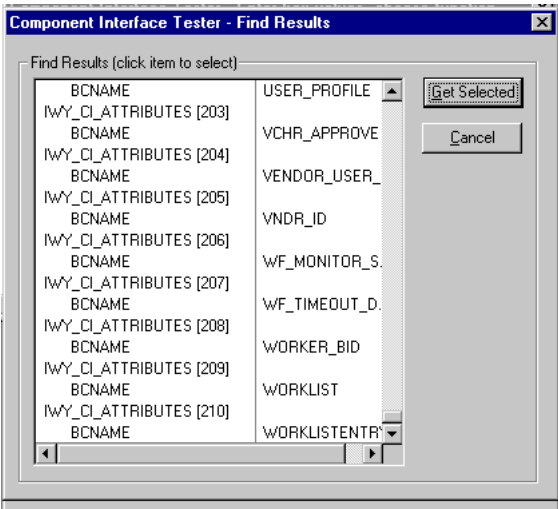

**4.** Highlight one of the lines with its corresponding key in the Find Results window and click Get Selected. The relevant data for the selected key is displayed.

If this window opens, the Component Interface has been successfully tested for the Find method.

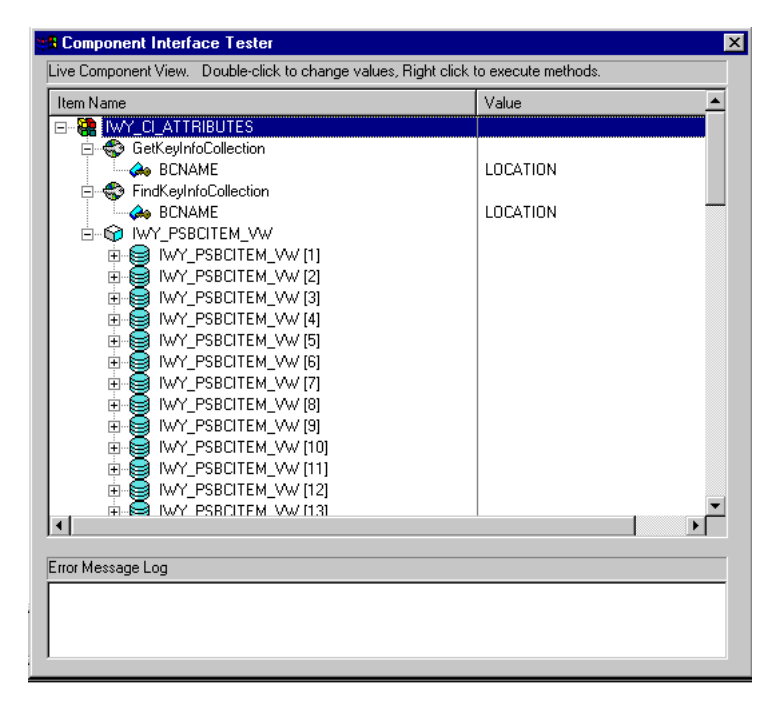

**5.** Click Get Existing. For the Get method, an existing key must be entered.

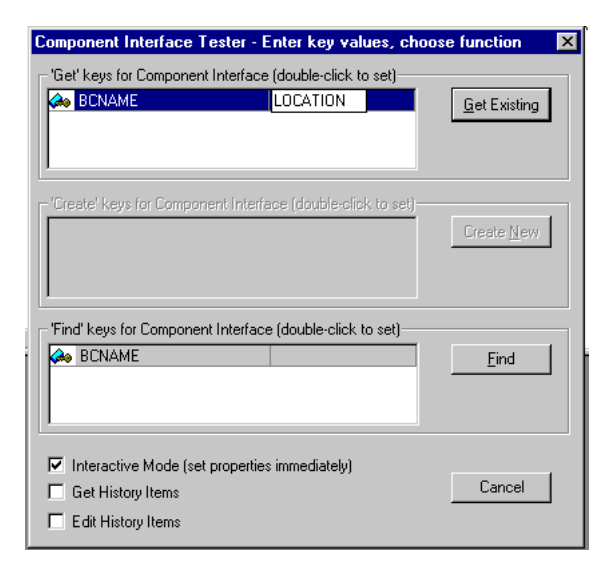

The exposed properties for the key that is entered are returned.

If the following window opens, the Component Interface has been successfully tested for the Get method.

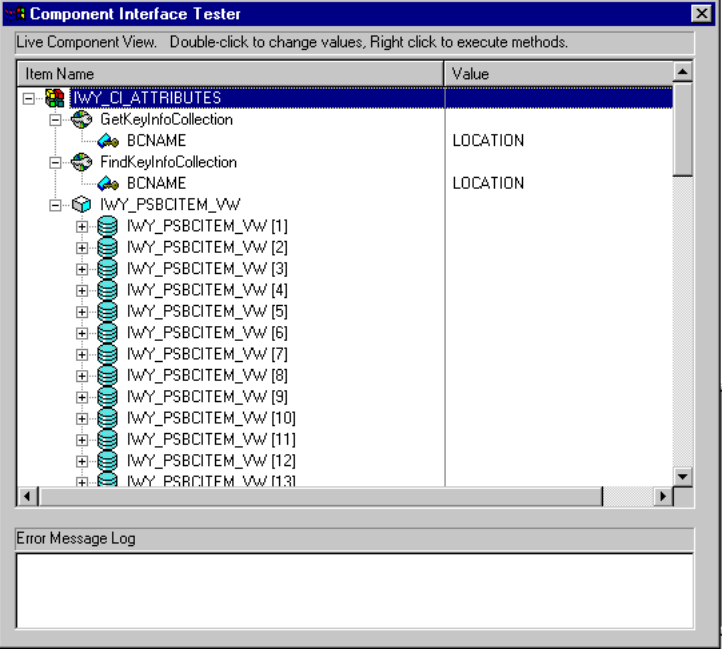

**6.** Repeat this process for the IWY\_CI\_MESSAGES Component Interface.

You have finished testing the Component Interfaces.

### <span id="page-51-0"></span>**Installing the TCP/IP Message Router for OracleAS Adapter for PeopleSoft**

To enable PeopleSoft to send an XML event document to components using TCP/IP, you must install the type of TCP/IP message router required for your PeopleSoft release:

For Release 8.4, install the TCP/IP target connector. For more information, refer to ["Installing the TCP/IP Target Connector for PeopleSoft Release 8.4" on page B-9.](#page-52-0)

For Release 8.1, install the TCP/IP handler. For more information, refer to ["Installing the TCP/IP Handler for PeopleSoft Release 8.1" on page B-9](#page-52-1).

**Note:** If you are not using PeopleSoft messages for event handling, you may skip this topic.

#### <span id="page-52-0"></span>**Installing the TCP/IP Target Connector for PeopleSoft Release 8.4**

The TCP/IP target connector for PeopleSoft release 8.4 is installed with OracleAS Adapter for PeopleSoft. The default location on Microsoft Windows is *OracleAS\_ home*\adapters\application\etc\peoplesoft\iwpsevent84.jar.

Use the corresponding location on non-Windows systems.

To install the TCP/IP target connector for PeopleSoft Release 8.4:

- **1.** Extract TCPIPTARGET84.class from iwpsevent84.jar. Use any extraction utility for your platform.
- **2.** Port TCPIPTARGET84.class to the platform where the PeopleSoft gateway Web server is located.
- **3.** Place TCPIPTARGET84.class in the PeopleSoft server target connector directory.

#### <span id="page-52-1"></span>**Installing the TCP/IP Handler for PeopleSoft Release 8.1**

The TCP/IP target connector for PeopleSoft release 8.1 is installed with OracleAS Adapter for PeopleSoft. The default location on Microsoft Windows is *OracleAS\_ home*\adapters\application\etc\peoplesoft\iwpsevent81.jar

Use the corresponding location on non-Windows systems. If this location does not exist, contact your distributor for copies of the relevant files.

To install the TCP/IP Handler for PeopleSoft release 8.1:

- **1.** Port iwpsevent81.jar to the platform on which the PeopleSoft gateway Web server is located.
- **2.** Place iwpsevent 81. jar in the servlet classes directory under the PeopleSoft Web server.
- **3.** Extract the embedded class files.

#### **Installing the TCP/IP Handler on a UNIX System**

To install the TCP/IP handler for PeopleSoft release 8.1 on a UNIX system:

- **1.** Log on to the UNIX system with the proper PeopleSoft ID and permissions.
- **2.** Navigate to the PeopleSoft Web servlets directory. This may vary by release and by Web server, but is usually:

\$PS\_HOME/webserv/servletclasses

**3.** Issue the jar command to extract the class files required by PeopleSoft.

This is a sample command:

jar -xvf /tmp/iwpsevent81.jar It displays the following output on a Sun or Solaris system:

```
$ jar -xvf /tmp/iwpsevent81.jar
created: META-INF/
extracted: META-INF/MANIFEST.MF
extracted: psft/pt8/tcphandler/TCPIPHandler81$Entry.class
```

```
extracted:
psft/pt8/tcphandler/TCPIPHandler81$HandlerEntry.class
extracted:
psft/pt8/tcphandler/TCPIPHandler81$PublicationHandler.class
extracted: psft/pt8/tcphandler/TCPIPHandler81.class
\zeta
```
**Note:** The files are placed in a new directory, tcphandler, under psft/pt8.

### <span id="page-53-0"></span>**Copying PeopleSoft Files into the Lib Directory**

Application Explorer creates XSD schemas and business services from PeopleSoft Component Interfaces, and creates XSD schemas from PeopleSoft messages. To do this, the following files must be in the *OracleAS\_home*\adapters\application\lib directory.:

Ensure the following is in the lib directory:

PeopleSoft Java Object Adapter (psjoa.jar)

This file provides a low level interface between client applications and PeopleSoft. This file is provided with PeopleSoft and can be found in the following directory:

*PS\_HOME*\web\PSJOA

The psjoa.jar file is different for every version of PeopleSoft. When you upgrade your Peopletools release, be sure to copy the new release's psjoa.jar file into the *OracleAS\_home*\adapters\application\lib directory and restart all components.

pstools.properties (for PeopleSoft 8.1.x)

PeopleSoft release 8.1x requires an additional file, pstools.properties, found in the following directory:

*PS\_HOME*\web\jmac

■ psoftcrmci.jar

This is a set of Java classes generated from PeopleSoft Component Interfaces.

# **Index**

### <span id="page-54-0"></span>**A**

[agent\\_admin\\_port, A-6](#page-37-1) [agent\\_delete\\_file\\_cache\\_at\\_startup, A-6](#page-37-2) [agent\\_dvm\\_table\\_caching, A-6](#page-37-3) [agent\\_log\\_level, A-6](#page-37-4) [agent\\_lookup\\_table\\_caching, A-6](#page-37-5) [agent\\_max\\_ao\\_cache\\_size, A-6](#page-37-6) [agent\\_max\\_co\\_cache\\_size, A-6](#page-37-7) [agent\\_max\\_dvm\\_table\\_cache\\_size, A-7](#page-38-0) [agent\\_max\\_lookup\\_table\\_cache\\_size, A-7](#page-38-1) [agent\\_max\\_message\\_metadata\\_cache\\_size, A-7](#page-38-2) [agent\\_max\\_queue\\_size, A-7](#page-38-3) [agent\\_message\\_selector, A-7](#page-38-4) [agent\\_metadata\\_caching, A-7](#page-38-5) [agent\\_persistence\\_cleanup\\_interval, A-7](#page-38-6) [agent\\_persistence\\_queue\\_size, A-7](#page-38-7) [agent\\_persistence\\_retry\\_interval, A-7](#page-38-8) [agent\\_pipeline\\_from\\_hub, A-8](#page-39-0) [agent\\_pipeline\\_to\\_hub, A-8](#page-39-1) [agent\\_reply\\_message\\_selector, A-8](#page-39-2) [agent\\_reply\\_subscriber\\_name, A-8](#page-39-3) [agent\\_subscriber\\_name, A-8](#page-39-4) [agent\\_throughput\\_measurement\\_enabled, A-8](#page-39-5) [agent\\_tracking\\_enabled, A-8](#page-39-6) [agent\\_use\\_custom\\_hub\\_dtd, A-8](#page-39-7) [application, A-9](#page-40-0) [application parameter, A-4](#page-35-4)

### **B**

[bridge\\_class, A-12](#page-43-1)

### **C**

configuration [adapter.ini, A-5](#page-36-5) [hub.ini, A-5](#page-36-6) [ini file settings, A-5](#page-36-7) [Configuring OracleAS Adapter JCA Version 1.0 after](#page-23-2)  Deployment, 2-8 [Configuring the OracleAS Adapter Application](#page-25-3)  Explorer, 2-10 [Copying Library Files, 2-6](#page-21-1)

### **D**

[Deinstallation Tasks, 2-14](#page-29-1) [Design time components, 1-3](#page-12-2)

### **E**

[EIS Adapter Plugin, A-3](#page-34-5) [hardware requirements, A-1](#page-32-7) [installation, A-2](#page-33-6) [overview, A-1](#page-32-8) [software requirements, A-1](#page-32-9) [EIS Adapter Plugin-specific Parameters, A-12](#page-43-2) [encoding, A-9](#page-40-1) [Enterprise Application Integratio, A-1](#page-32-10)

#### **H**

[Hardware Requirements, 1-5](#page-14-4) [hub\\_hostx, A-5](#page-36-8) [hub\\_instancex, A-5](#page-36-9) [hub\\_num\\_nodes, A-5](#page-36-10)

#### **I**

[installation, A-2](#page-33-6) [tasks, A-2](#page-33-7) installation log files [location of, 2-5](#page-20-1) [Installation Tasks, 2-1](#page-16-2) [instance\\_number, A-9](#page-40-2)

### **J**

J2EE and Web Cache installed in same Oracle home as Oracle [Application Server Integration B2B, 2-2](#page-17-2) [required for using Oracle Application Server](#page-16-3)  [Integration B2B, 2-1,](#page-16-3) [2-2](#page-17-2) [J2EE and Web Cache Requirements, 1-6](#page-15-3) [JRE Requirements, A-2](#page-33-8)

### **L**

log files [location of, 2-5](#page-20-1)

### **N**

[nls\\_country, A-9](#page-40-3) [nls\\_date\\_format, A-9](#page-40-4) [nls\\_language, A-10](#page-41-0)

### **O**

[Operating System Requirements, 1-6,](#page-15-4) [A-2](#page-33-9) [Oracle Application Server Containers for J2EE](#page-12-3)  (OC4J), 1-3 Oracle Application Server Integration B2B [J2EE and Web Cache requirement, 2-1,](#page-16-3) [2-2](#page-17-2) [Oracle Application Server Integration](#page-11-4)  InterConnect, 1-2 [Oracle Application Server Portal, 1-3](#page-12-4) [Oracle AS Adapter Business Services Engine, 1-4](#page-13-1) [OracleAS Adapter for J.D. Edwards OneWorld](#page-21-2)  XE, 2-6 [OracleAS Adapter for PeopleSoft, 2-6](#page-21-3) [OracleAS Adapter for SAP R/3, 2-6](#page-21-4) [OracleAS Adapter for Siebel, 2-7](#page-22-1) [OracleAS Adapters, 1-2](#page-11-5)

### **P**

[Packaged Application Adapter Directory](#page-24-3)  Structure, 2-9 [partition, A-10](#page-41-1) preinstallation [tasks, A-2](#page-33-10)

### **R**

[Real Application Clusters, A-5](#page-36-11) [Runtime components, 1-3](#page-12-5)

### **S**

[service\\_class, A-10](#page-41-2) [service\\_classpath, A-10](#page-41-3) [service\\_jdk\\_dll, A-10](#page-41-4) [service\\_max\\_heap\\_size, A-10](#page-41-5) [service\\_max\\_java\\_stack\\_size, A-10](#page-41-6) [service\\_max\\_native\\_stack\\_size, A-11](#page-42-1) [service\\_min\\_heap\\_size, A-11](#page-42-2) [service\\_num\\_vm\\_args, A-11](#page-42-3) [service\\_path, A-11](#page-42-4) [service\\_vm\\_argnumber, A-11](#page-42-5) [Software Requirements, 1-5](#page-14-5)

### **V**

[Verifying OracleAS Adapter Business Services Engine](#page-22-2)  Installation, 2-7 [Verifying OracleAS Adapter JCA Version 1.0](#page-24-4)  Installation, 2-9